# Linux LPI 101

Exam Preparation Version - 2

# 91- LPI-101 -V2 - Exam Preparation

# **Table of Contents**

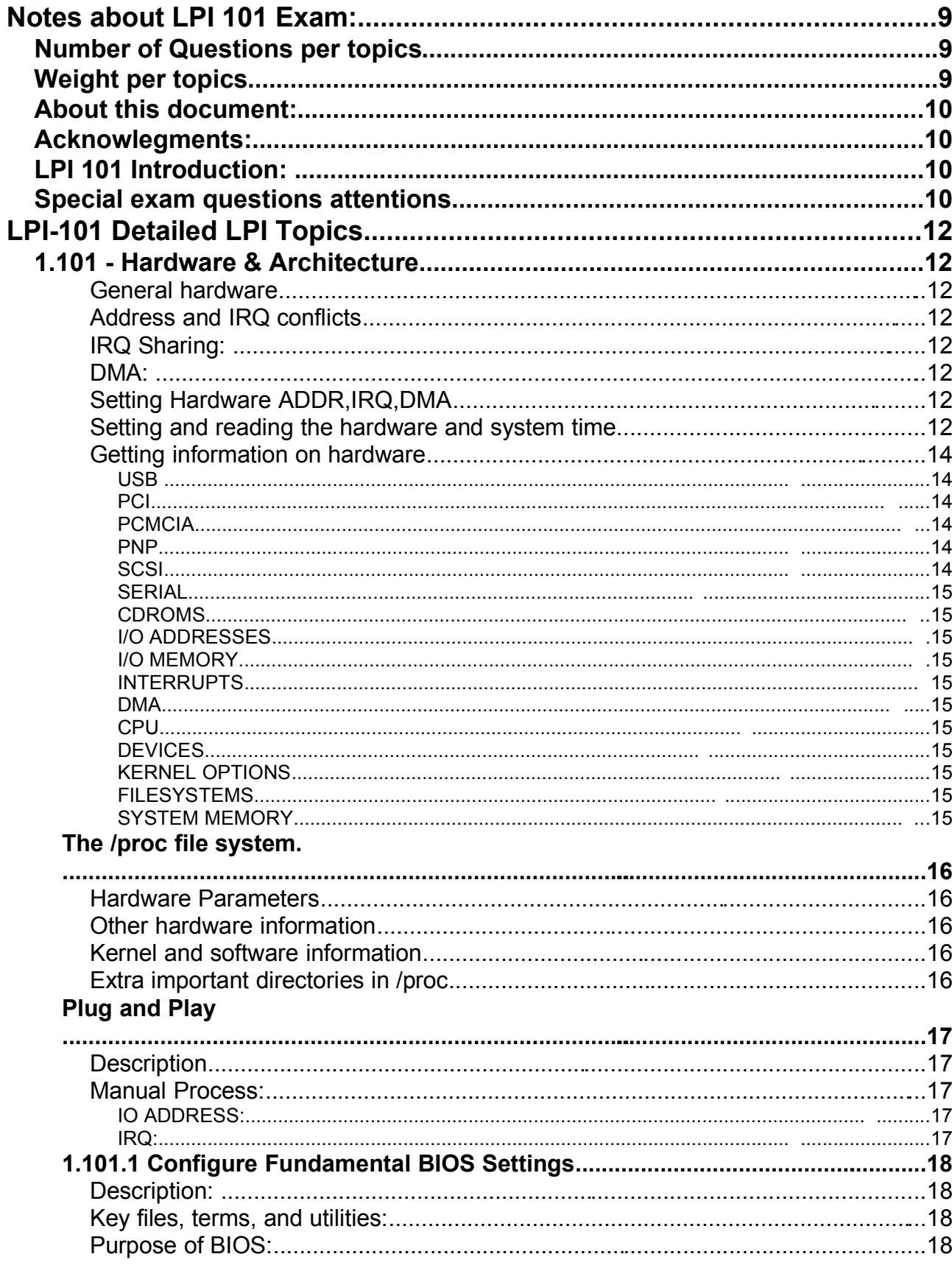

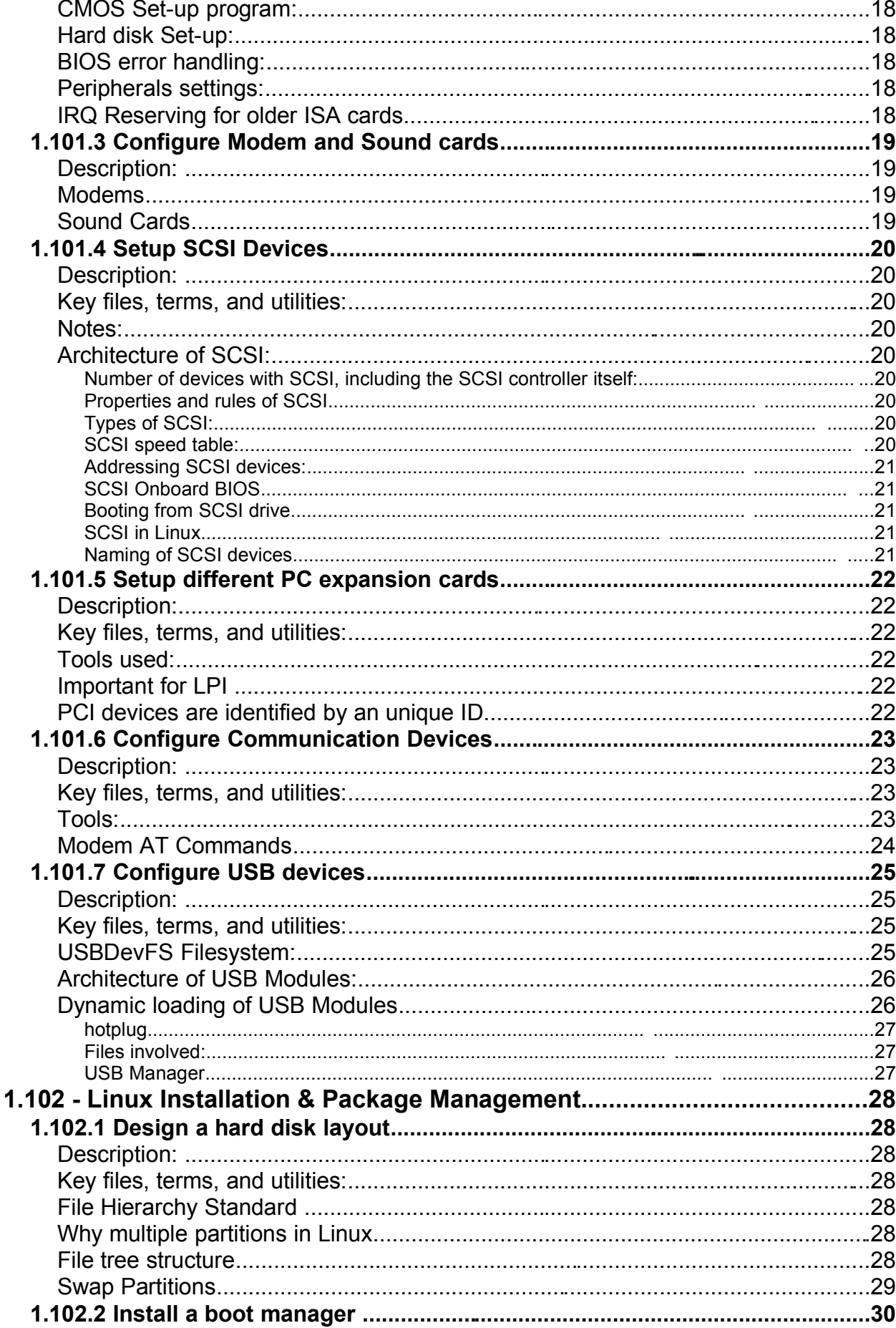

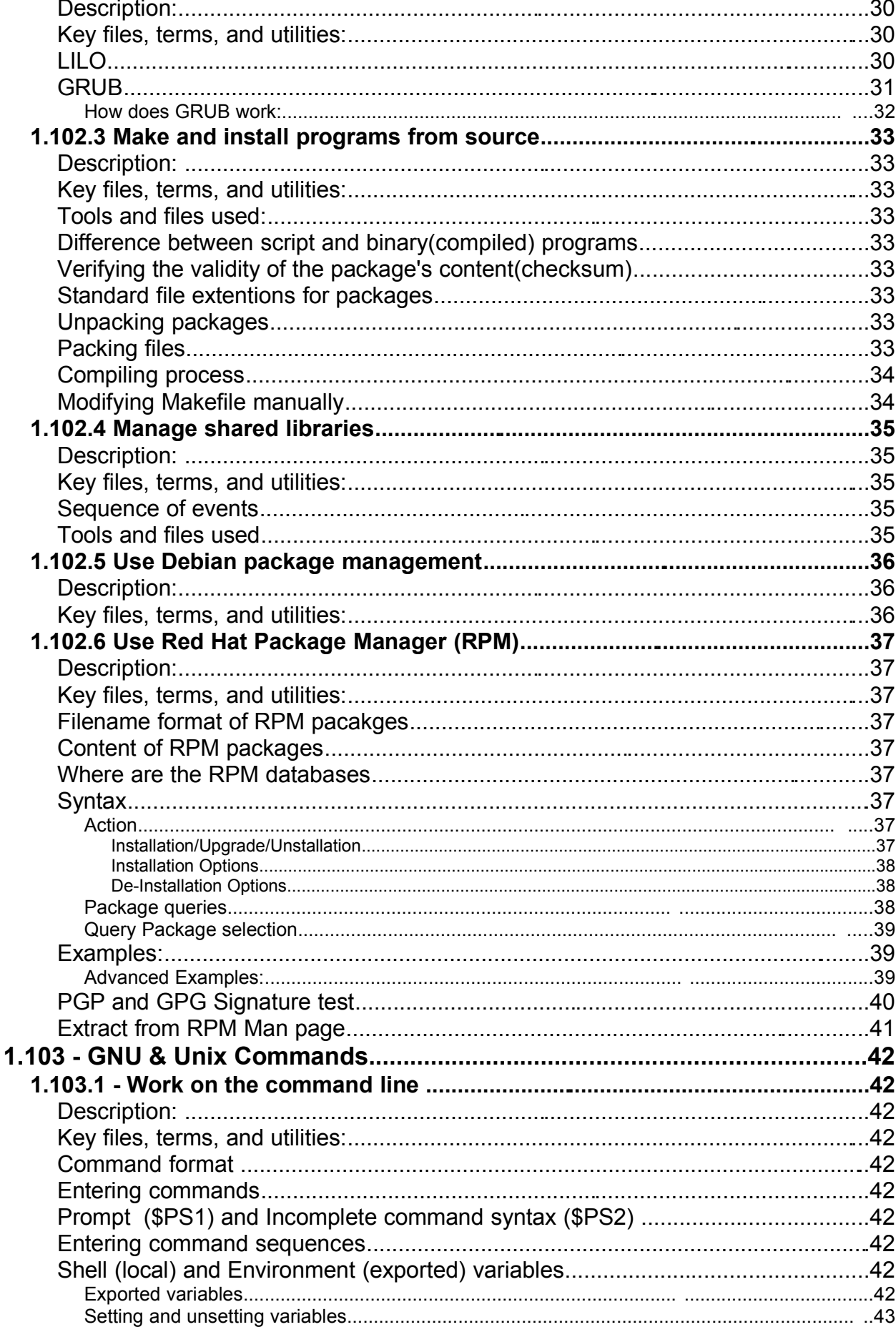

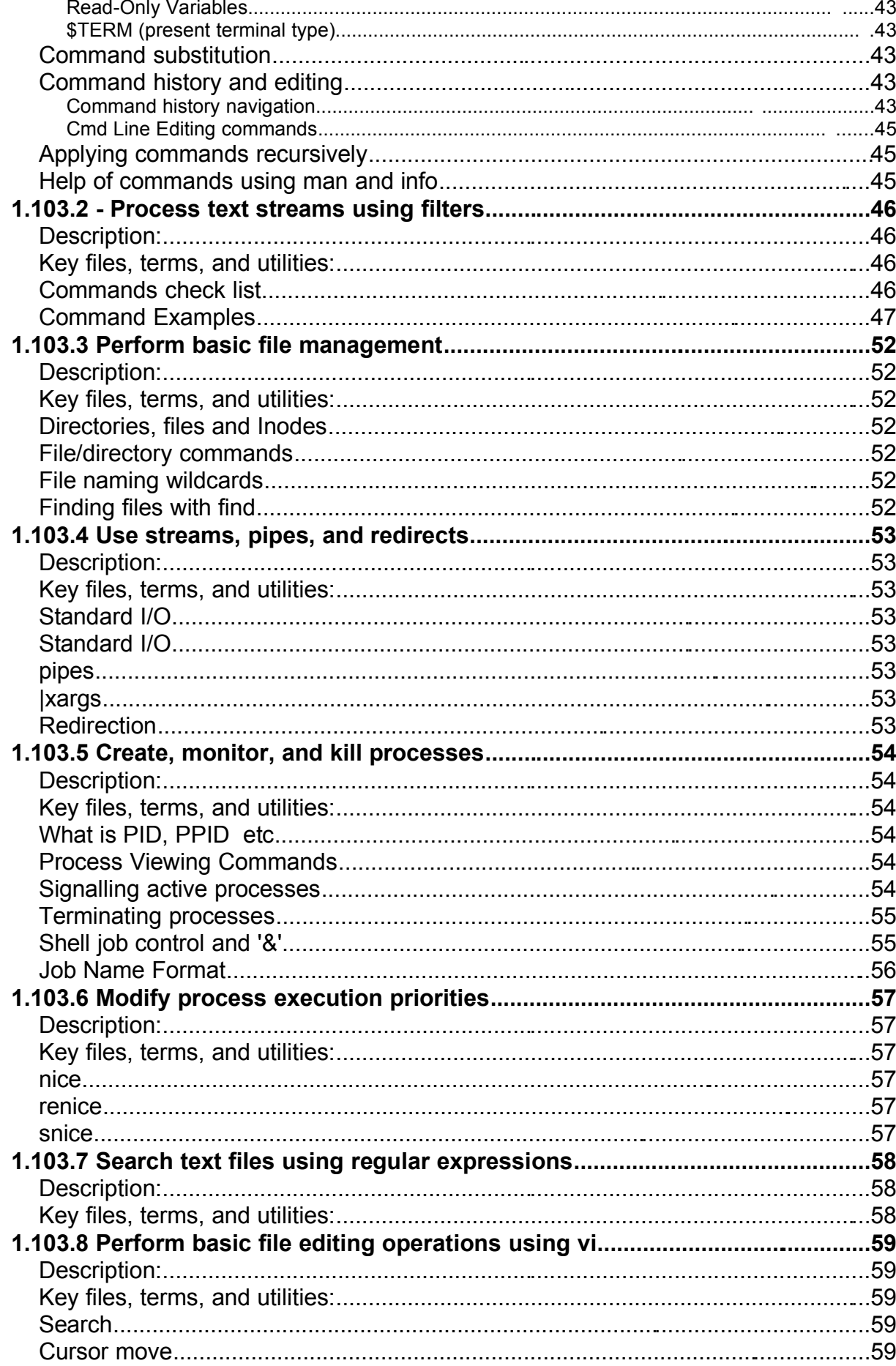

![](_page_5_Picture_12.jpeg)

![](_page_6_Picture_12.jpeg)

![](_page_7_Picture_10.jpeg)

# **Notes about LPI 101 Exam:**

# **Number of Questions per topics**:

![](_page_8_Picture_637.jpeg)

# **Weight per topics:** <u>C</u> Weight

![](_page_8_Picture_638.jpeg)

 $\ddot{\phantom{a}}$ 

![](_page_8_Picture_639.jpeg)

### **About this document:**

This document been produced to help candidates pass the LPI 101 exam. I have created it essentially as a reference document and not as a tutorial. That's why in general, it doesn't have many explanations for the subjects treated. I usually use it in my courses as exam preparation. To my knowledge it covers the most important aspects of the topics asked in the exam, but it's layout and content organization is not perfect. Helped by this document and with enough practice, most of my students passed the exam. In some topics I have added more information than is needed for the LPI 101 exam. When in doubt, just read again the description of the requirements located at the beginning of each topic.

This is a free document. You may distribute, modify, or improve it for personal or commercial use as you wish.. I take no responsibility of any kind for the accuracy of the information in this document, nor for the success or failure of any participants in passing the exam.

I would appreciate it that if you make modifications to this document, you send me a copy of the new version.

Please let me know of any errors or inaccuracies in the information in this document, that would help me improve it. Feedback of any kind is welcome. If anybody wants to contribute to this document, you're very welcome, please contact me at. michel@linuxint.com

I hope it will help you to prepare for the LPI 101 exam and remember, that practice, practice, and more practice is the key.

### **Acknowlegments:**

Thanks to Alan McKinnon from South Africa for correcting the English of this document.

# **LPI 101 Introduction:**

This is a required exam for LPI certification Level 1. It covers basic system administration skills that are common across all distributions of Linux. Each objective is assigned a weighting value. The weights range roughly from 1 to 10, and indicate the relative importance of each objective. Objectives with higher weights will be covered in the exam with more questions.

### **Special exam questions attentions:**

- Most questions that require that you fill-in the blanks, don't require any options. eg. cat or ls or cp (without options)
- Use your experience and common sense to deciding what is important and what is not when studying. When in doubt, just read the description of the requirements located at the beginning of each topic again.
- I recommend you create a checklist of topics for yourself and to review it once in a while. This can help avoid spending too much time in one subject at the expense of other important subjects.
- Note the weight of each topic and spend the equivalent amount of time on it.
- When doing the exam, I recommend you first answer the questions that you are sure of and then go back to the other ones afterwards.
- Read the questions thoroughly and make sure you understand them well. Then read ALL the answers carefully before answering. I almost got caught a few times, answering something I was sure couldn't be anything else, but when I read the other answers I saw which one was really the correct answer.
- The exam is difficult and needs concentration and a good memory. It is not recommended to eat a heavy meal before the exam.
- There is no need to rush through the exam and risk overlooking something. There is more than enough time to answer all the questions. When you're finished and there is still time left, review your answers once.

# **LPI-101 Detailed LPI Topics**

# **1.101 - Hardware & Architecture**

- General hardware
	- Processor, BIOS, RAM , Address Bus system, Data Bus system
- Address and IRQ conflicts
	- IRQ Table
		- Used by system: 1,2,6,8,14,15
		- Mostly free: 5,9,10,11,13
		- May be freeable: 3,4,7,12
- IRQ Sharing: PCI Mostly OK, ISA Not sharable
- DMA:
	- 8 DMA Channels.
	- DMA 4 is always busy.
	- Normal use: DMA 1,2 or 3.
	- Watch for conflicts in DMAII
- Setting Hardware ADDR,IRQ,DMA
	- Peripherals Integrated in Motherboard: via BIOS
	-
	- Newer ISA expansions boards: Jumpers(ADDR) and software (IRQ)

- Old ISA expansion boards: Jumpers and DIP Switches on boards
	-
- ISA Plug-And-Play expansion boards: BIOS or OS PNP feature
- 
- PCI expansion cards: Via BIOS and OS using PCI bus
- Memory Base of certain PCI cards for RAM or BIOS direct on the cards
- **Setting and reading the hardware and system time**

![](_page_11_Picture_631.jpeg)

- Setting the Hardware and System clock with one command: setclock 09/18/2003 21:13:00 (Thu Sep 18 21:13:00 EDT 2003)
- Time Variables in /etc/sysconfig HWCLOCK="--localtime" for localtime mode -u for utc time mode When SuSE boots-up it sets the time from the script /etc/init.d/boot
- Files that have some relation to time are: /usr/lib/zoneinfo/localtime --> /etc/localtime (binary) /etc/adjtime Temporary file used to adjust the time regularly
- ksysctrl- Is good for displaying the found system devices a-la-Windows.
- hwinfo  $-$  Shows a lot of info about automatically found hardware. (SuSE)
- $lsdev Shows a list of recognized devices and their I/O Addr, IRQ and DMA$
- procinfo- Shows a list of recognized devices and their I/O Addr and IRQ
- MAKEDEV Command to create devices
- losetup Set up and control loop devices

# • **KERNEL MODULES** (general)

- To list all the Kernel modules already loaded: lsmod cat /proc/modules
- To get more info about a module modinfo modulename
- To load a kernel module use modprobe or insmod. modprobe is recommended because it also checks the dependencies of the module.
- To remove a kernel module: modprobe -r modulename (without the .o) or rmmod modulename (without the .o)
- To list all loadable kernel modules that wouldn't load properly because of missing symbols: (missing symbols = dependency not respected): depmod (see man depmod for more info on module dependencies)
- Configuration files for hardware modules:

![](_page_12_Picture_567.jpeg)

**Note:** It is unknown to me which one of the two above configuration files would be used if both were present in a system.

• **Listing the modules options of /etc/modprobe.conf:** modprobe -c

# • **Getting information on hardware**

![](_page_13_Picture_626.jpeg)

![](_page_14_Picture_576.jpeg)

# **The /proc file system.**

- Displays the kernel's internal workings. Mostly ReadOnly.
- Each process get a directory in  $/$ proc (named after the PID). Content is:

![](_page_15_Picture_597.jpeg)

• Hardware information/parameters: readable with the program cat or less: Hardware Parameters

![](_page_15_Picture_598.jpeg)

ioports IO Address used by peripherals

dma DMA used by peripherals

iomem Video RAM/ROM, System RAM/ROM, PCI system memory,

VESA Frame buffer, reserved areas.

Other hardware information

cpuinfo Processor type/model, speed, internal cache size, etc.

partitions List of known local PC partitions with major and minor numbers.

pci Scan of peripherals on PCI bus and AGP slot.

### Kernel and software information

cmdline Kernel start command and parameters.

filesystems List of file systems know by the kernel.

- meminfo Info about usage of available memory
- modules List of loaded modules
- mounts List of mounted filesystems. Here are also the mounted filesystems that were mounted with the option  $-n$  and hidden from  $/etc/mtab$ and df command.
- version Present kernel version.

### Extra important directories in /proc

- bus Info about system buses found in systems
- ide **Info about IDE controllers and devices**
- scsi Info about SCSI controllers and devices
- net Network info like ARP Info, Routing table etc
- sys **WRITEABLE system control table.**

# **Plug and Play**

- Description A PNP card has an internal list of Addresses, IRQs and DMAs that it can use if requested. Linux is NOT automatic PNP compatible. It must be done manually. Two programs are available for this:
	- pnpdump Scans the ISA bus for PNP cards and displays the possible settings of each PNP card found.
	- isapnp Reads a PNP configuration file and sets the PNP cards accordingly.
- Manual Process: (Using: SuSE package: isapnp Debian package: isapnptools
	- 1. Collect possible settings from PNP cards. Scans addresses 0x0273 to 0x03f3 pnpdump > /etc/isapnp.conf
	- 2. Edit the file and activate the desired settings of each PNP card (\*) vi /etc/isapnp.conf
	- 3. Set the PNP cards as per /etc/isapnp.conf. Must be done at every boot. isapnp /etc/isapnp.conf

(\*)Editing the /etc/isapnp.conf

Find:

IO ADDRESS:

- First IO base address possible: Minimum IO base address  $0 \times 0.240$
- Last IO base address possible: Maximum IO base address 0x03e0
- Address block size: Number of IO addresses required: 32
- Take a look at the already used IO addresses in system: cat /proc/ioports
- Make a list of possible IO base addresses for this card.
	- (First IO base address possible + Address block size) etc eg. 240, 260, 280, 2A0, 2c0, ..., ..., 3e0
- Choose a free address, write it in the following line and uncomment the line: (IO 0 (BASE 0x**340**))

IRQ:

- Proceed the same way as above for IRQs and at the end uncomment the line:

 $(INT 0 (IRQ xx (MODE + E))) (xx = chosen IRQ)$ 

- Finally activate the card by uncommenting the line:  $(ACT Y)$ 

# **1.101.1 Configure Fundamental BIOS Settings** Weight: 1

- **Description:** Candidates should be able to configure fundamental system hardware by making the correct settings in the system BIOS. This objective includes a proper understanding of BIOS configuration issues such as the use of LBA on IDE hard disks larger than 1024 cylinders, enabling or disabling integrated peripherals, as well as configuring systems with (or without) external peripherals such as keyboards. It also includes the correct setting for IRQ, DMA and I/O addresses for all BIOS administrated ports and settings for error handling.
- **Key files, terms, and utilities:**

```
/proc/ioports
/proc/interrupts
/proc/dma
/proc/pci
```
• **Purpose of BIOS:** Middleman program (in ROM) between non-standard hardware architecture (main board) and the operating system. Linux deals directly with some hardware (eg. IDE Controller) for speed and better control.

# • **CMOS Set-up program:**

Triggered at boot-time by possible key combinations: DEL (Entf), F2, <Ctrl-Alt-ESC> etc.

# • **Hard disk Set-up:**

Although the hard disk controller is accessed directly by Linux, some HD settings in CMOS are still important.

- HD cylinders have physically less sectors at the inside of the disk than at the outside.
- LBA (Large Block Address) logically reduces the number of cylinders and increases the number of heads.
- LBA is important if number of physical cylinders is more than 1024 even if Linux doesn't use the BIOS to access the HD.

Reasons:  $-$  fdisk reads the BIOS for HD Parameters

- lilo and GRUB are loaded from the BIOS.

# • **BIOS error handling:**

Normally: Halt on all errors (booting does not continue if any type of error occurs)

Linux server without keyboard: Halt on all errors but keyboard.

# • **Peripherals settings:**

- Turn off any unused device. eg. COM ports, Mouse, IDE channels if SCSI used, etc

# • **IRQ Reserving for older ISA cards**

These parameters are read from the ISA PNP and PCI cards and deletes them from their possible parameters list. When asked for possible set-ups,(eg. by pnpdump) the PNP cards will not have these reserved addresses.

# **1.101.3 Configure Modem and Sound cards** Weight: 1

**Description:** Ensure devices meet compatibility requirements (particularly that the modem is NOT a win-modem), verify that both the modem and sound card are using unique and correct IRQ's, I/O, and DMA addresses, if the sound card is PnP install and run sndconfig and isapnp, configure modem for outbound dial-up, configure modem for outbound PPP | SLIP | CSLIP connection, set serial port for 115.2 Kbps

# **Modems**

- Check the hardware compatibility list from the distribution used.
- Good source of hardware info is the Hardware-HOWTO
- Normal modems are controlled by AT commands (Hayes compatible)
- Watch for WinModems. They are not real hardware modems. This section is not for them. A Winmodems is hardware that doesn't have this AT command intelligence and relies on drivers to simulate it. More about it at www.linmodems.org

# **Sound Cards**

- LPI concentrates on OSS sound technique. (Open Sound System)
- Each sound board type needs its own kernel module.
- Program for sound card installation: sndconfig (RedHat and others)
	- It scans possible sound cards IO ports and is menu driven.

Standard I/O port for soundcard is: \*\*\*\*\*\*\*\*\*\*\*

It handles the PNP and older ISA sound cards as well.

# • **1.101.4 Setup SCSI Devices** Weight: 1

**Description:** Candidates should be able to configure SCSI devices using the SCSI BIOS as well as the necessary Linux tools. They also should be able to differentiate between the various types of SCSI. This objective includes manipulating the SCSI BIOS to detect used and available SCSI IDs and setting the correct ID number for different devices especially the boot device. It also includes managing the settings in the computer's BIOS to determine the desired boot sequence if both SCSI and IDE drives are used.

# • **Key files, terms, and utilities:**

SCSI ID /proc/scsi/ scsi\_info

- **Notes:**
	- SCSI=**S**mall **C**omputer **S**ystem **I**nterface
	- Purpose: Learning to set-up the SCSI devices with respect to BIOS, SCSI-ID, booting
	- Use of SCSI: Still in server industry, offers reliability, endurance, Hot-Plug features.
	- Tools: SCSI-ID, /proc/scsi, scsi info (scsi\_info is from Packages: SuSE: pcmcia, Debian: pcmcia-cs)

# • **Architecture of SCSI:**

- Number of devices with SCSI, including the SCSI controller itself: Standard: 8 Wide: 16
- Properties and rules of SCSI
	- Cable joining the devices is 50 wires wide
	- No 'T' branching in the cable
	- Each end of the cable must be terminated by 330 Ohms to GND and 220 Ohms to  $+5V$
	- Minimum 10cm of cable between SCSI devices
	- Maximum length of 50 strand cable: 3 Meters (>4 devices Max:1.5 Meters)
	- End of the cable must have a terminated device attached to it.

# • Types of SCSI:

- Standard(SCSI-1): 8 Devices 10 MHz Maximum
- SCSI-2, FAST-SCSI-2, Wide-SCSI-2(68 strand cable, 16 bit bus): Faster, command set is better
- SCSI-3 even faster but still in development (no meaning for LPI)

# • SCSI speed table:

![](_page_19_Picture_725.jpeg)

Possible names alike Ultra-Wide- or Fast-Wide, etc are possible

- Addressing SCSI devices:
	- $\cdot$  SCSI-ID = 0 to 7 or 0 to 15
	- The SCSI Controller with the highest priority = highest ID: 7 or 15
	- If booting from SCSI then boot HD must be ID 0
	- Each SCSI-ID can contain LUNs (Logical Unit Number)
	- Each CSCI cable (Bus) also receives a number (0,1,2 etc)
	- Each SCSI device can then be identified as follows: BusNumber, SCSI-ID, LUN Normally  $0, x, 0$  eg. /dev/sda is on  $0, 0, 0$
- SCSI Onboard BIOS
	- Separate and unknown from system BIOS
	- Used to boot SCSI drives and change controller parameters
	- Cheap Controllers don't usually have On-Board BIOS. More expensive ones do.
	- Newer Controllers even allows software to assign SCSI-IDs to devices.
	- Role of the Controller:
		- Assignment of SCSI-IDs to devices
		- Selecting the data transfer rate of devices
		- Selection of boot drive
- Booting from SCSI drive.
	- Controller must have an onboard BIOS
	- In SCSI onboard BIOS: Set the boot drive
	- In System BIOS: Set boot drive sequence to 'SCSI'
- SCSI in Linux
	- /proc/scsi directory contains all SCSI devices as a sub-directory
	- Each sub-directory contains files named by SCSI-BUS number  $(0,1,2)$
	- Theses files contain the list of devices attached to this bus.
	- The file /proc/scsi/scsi contains the list of all found SCSI devices.
- Naming of SCSI devices
	- Hard disks are named sda, sdb ... in the sequence they are found
	- Removable ZIP and USB Chip readers are also in the hard disk class
	- SCSI CD-ROMS have 2 names at the same time:  $\frac{\text{srx } 8 \text{ scdx} (x=0.1.2.3...)}{2 \cdot 2 \cdot 10^{11}}$
	- Each device is also identified by  $SCSI-BUS$ ,  $SCSI-ID$ ,  $LUN$
	- Program scsi info shows info on individual device: eg. scsi\_info /dev/scd0

# **1.101.5 Setup different PC expansion cards** Weight: 3

**Description:** Candidates should be able to configure various cards for the various expansion slots. They should know the differences between ISA and PCI cards with respect to configuration issues. This objective includes the correct settings of IRQs, DMAs and I/O Ports of the cards, especially to avoid conflicts between devices. It also includes using isapnp if the card is an ISA PnP device.

• **Key files, terms, and utilities:**

```
/proc/dma
/proc/interrupts
/proc/ioports
/proc/pci
pnpdump(8)
isapnp(8)
lspci(8)
```
- Tools used:
	- Info files: /proc/dma, /proc/interrupts, /proc/ioports, /proc/pci - Programs: pnpdump(8), isapnp(8), lspci(8)
- Important for LPI is: Hardware parameters (IO Port, IRQ, DMA)
	- /proc directory
	- ISA Plug and Play in Linux
	- Setting and reading the time
- PCI devices are identified by an unique ID just like MAC address in network cards. Linux saves these PCI IDs in the file:
	- /usr/share/pci.ids (SuSE)
		-
	- /usr/share/hwdata/pci.ids (RedHat & Debian)

- /usr/share/mics/pci.ids (Old Debiandistributions)

- update-pciids command updates the list from Internet into:
	- /usr/share/mics/pci.ids.new or equivalent as per distribution.
- Linux support PCI(Bus ID=00) devices fully without needing manual settings.
- AGP Is a separate PCI bus(Bus ID=01) reserved for Graphic Cards, having only one slot. Made for undisturbed data transfer between the graphic chips and the CPU.
- PCI Bus system is addressed the same way as SCSI: BusNr:SlotNr:FunctionNr(Device Nr.)
- lspci is used to list the PCI devices in system. lspci finds the manufacturers info from the file /usr/share/pci.ids. lspci -n display vendor codes as numbers instead of lookingthem up in pci.ids.
- Kernels after 2.1.82 have more info about devices on PCI-Bus in /proc/pci.
- Serial ports known as COM1, COM2 etc in DOS, are known in Linux as: ttyS0, ttyS1 etc.Parallel Printer ports known as  $1pt1$ ,  $1pt2$  n DOS, are known in Linux:  $1pt0$ , lp1 etc

# **1.101.6 Configure Communication Devices** Weight: 1

**Description:** Candidates should be able to install and configure different internal and external communication devices like modems, ISDN adapters, and DSL switches. This objective includes verification of compatibility requirements (especially important if that modem is a winmodem), necessary hardware settings for internal devices (IRQs, DMAs, I/O ports), and loading and configuring suitable device drivers. It also includes communication device and interface configuration requirements, such as the right serial port for 115.2 Kbps, and correct modem settings for outbound PPP connection(s).

# • **Key files, terms, and utilities:**

/proc/dma /proc/interrupts /proc/ioports setserial(8)

- Tools: /proc/dma, /proc/ioports, /proc/interrupts, setserial(8) (setserial is from package setserial for SuSE,RedHat & Debian) minicom is one of the modem terminal programs for linux.
- setserial /dev/ttyS $x$  Shows the settings of the serial port. or /dev/cuax  $x=0,1,2,3...$ eg. ttyS0=COM1, ttyS1=COM2
- setserial /dev/ttySx parameter

Sets the serial port to the parameters.

### Parameters are:

![](_page_22_Picture_565.jpeg)

Most older application know only up to 38400 Baud. To allow for faster speeds even though the application asks for 38400 Baud, extra parameters to setserial set flags in hardware that translates requests from applications of 38.4Kb to higher speeds in UART.

![](_page_22_Picture_566.jpeg)

# • Modem AT Commands

Hayes compatible commands that controls most modems.

![](_page_23_Picture_262.jpeg)

# **1.101.7 Configure USB devices** Manual According the Weight: 1

**Description**: Candidates should be able to activate USB support, use and configure different USB devices. This objective includes the correct selection of the USB chipset and the corresponding module. It also includes the knowledge of the basic architecture of the layer model of USB as well as the different modules used in the different layers.

# • **Key files, terms, and utilities:**

```
lspci(8)
usb-uhci.o
usb-ohci.o
/etc/usbmgr/
usbmodules 
/etc/hotplug
```
- Main USB module is usbcore (although often already integrated in kernel)
- There are 2 types of USB controllers: **OHCI** Open Host Controller Interface (Compaq) **UHCI** Universal Host Controller Interface (Intel)
- All USB devices are compatible with both OHCI and UHCI.

![](_page_24_Picture_570.jpeg)

- lspci or To recognize the USB controller type: less /proc/pci IO address format: 0xHHHH=UHCI, 0xHH000000=OHCI
- The possible modules are: ohci.o , uhci.o or ehci-hcd.o
- Autoloading at boot-time: in /etc/modules.conf---->entry: alias usb uhci To also autoload (post-install) other submodules: eg.(in /etc/modules.conf): alias usb uhci post-install uhci modprobe printer post-install printer modprobe joydev post-install joydev modprobe hid

# **USBDevFS Filesystem:**

This dynamic filesystem (like /proc) is normally mounted on /proc/bus/usb. Its /etc/fstab entry looks like: none /proc/bus/usb usbdevfs defaults 0 0

After the mounting, the content(2 files) of  $/proc/bus/usb$  looks like this: -r--r--r-- 1 root root 0 2003-10-18 00:02 devices<br>-r--r--r-- 1 root root 0 2003-10-18 00:02 drivers 1 root root 0 2003-10-18 00:02 drivers

After loading the driver(usb-ohci or usb-uhci) then content of this directory grows to include 1 numbered(001,002 etc) directory for each USB device. The files in these numbered directories are in binary format.

# • **Architecture of USB Modules:**

![](_page_25_Figure_3.jpeg)

HID = Human Interface Device.(hid.o) and Input Core (input.o) are only for a USB keyboard(usbkbd.o), Mouse(usbmouse.o) or Joystick otherwise not needed. Other USB modules:

printers printer.o storage usb-storage.o

USB devices can be listed with the command: lsusb

For printers, when printer.o is loaded it creates devices /dev/usb/lp0 ..lp1.

# **List of current USB modules:**

**Commmand:** find /lib/modules/ -name "usb\*" -exec basename  $\{\}\ \backslash i$ 

```
usb-ohci.o usbserial.o
                  usb-storage.o
usbcore.o usb-midi.o
                  usbkbd.o
                  usblcd.o
                  usbmouse.o
                  usbnet.o
                  usbvideo.o
                  usbvnet5.o
                  usbvnet5_2958.o
                  usbvnetr.o
```
### **Dynamic loading of USB Modules**

For dynamic loading of the proper USB module when a USB device is inserted, 2 dynamic systems are available:

![](_page_25_Picture_317.jpeg)

# • **hotplug**

- At boot time the hotplug daemon is started via the script /etc/init.d/hotplug.

- When a new device is inserted, the kernel senses it , it then passes an agent name as parameter to the daemon listed in the file: /proc/sys/kernel/hotplug (normally /sbin/hotplug).
- The kernel then fills in the Environment Variable DEVICES with the info about the device, and ACTION indicating if the device was plugged or unplugged.
- The hotplug daemon starts the proper agent script.
- The agent script reads the content of the DEVICES and ACTION variables as well as possibly other variables provided by the kernel. It uses also the program usbmodules to find-out all about the device inserted.

The specific 'agents' scripts are. The USB system uses <br>The PCMCIA uses /etc/hotplug/pci.agent The PCMCIA uses <br> */etc/hotplug/pci.agent* (via a bridge)<br> *Firewire(ieee1394)* uses /etc/hotplug/ieee1394.agent /etc/hotplug/ieee1394.agent The Network system uses /etc/hotplug/net.agent

# • **Files involved:**

![](_page_26_Picture_676.jpeg)

# **USB Manager** (usbmgr)

Is a daemon that will load the proper module according to 2 parameters given by the kernel: USB-Vendor-ID and USB-Device-ID

It uses the following configuration files:

![](_page_26_Picture_677.jpeg)

• The usbmgr needs the following conditions:

- The kernel must be USB capable (usbcore)
- The USBDEVFS mus be supported
- The needed modules must be available.

# • **1.102 - Linux Installation & Package Management.**

The content of this section includes: Weight

1.102.1 Design hard disk layout 5 1.102.2 Install a boot manager 1 1.102.3 Make and install programs from source 5 1.102.4 Manage shared libraries 3 1.102.5 Use Debian package management 8 1.102.6 Use Red Hat Package Manager (RPM) 8

# • **1.102.1 Design a hard disk layout** Manus And Meight: 5

**Description**: Candidates should be able to design a disk partitioning scheme for a Linux system. This objective includes allocating filesystems or swap space to separate partitions or disks, and tailoring the design to the intended use of the system. It also includes placing /boot on a partition that conforms with the BIOS' requirements for booting.

# • **Key files, terms, and utilities:**

/ (root) filesystem /var filesystem /home filesystem swap space mount points partitions cylinder 1024

• **File Hierarchy Standard** (FHS)

# • **Why multiple partitions in Linux**:

- Multiple hard disks can be used
- Easier backups
- Quotas are active per partition
- Mount partitions Read-only for protection
- Possible limit of Boot Manager (<1024 cylinders)

### • **File tree structure**:

Absolutely Needed: /bin, /dev/, /etc, /lib, /sbin

Note: /root is recommended in case root must do a rescue

 $\ell$ usr Can be ReadOnly in it's own partition.

/home Recommended as a separate partition. Reason: quotas, non-interference and fast system recovery /tmp Recommended as a separate partition.

Reason: quotas, non-interference

/var Highly recommended: When full, doesn't interfere with system.

/var/lib - Modifiable settings /var/lock - Lock files for programs and daemons  $\sqrt{var}/log$  - Log files of system, daemons and programs  $\sqrt{var/run}$  - PIDs of daemons and programs (if needed)  $\sqrt{var/spool}$  - Queues for printing, mail etc. /var/tmp - Space for temporary files. Writable by anybody

#### • **Swap Partitions**

- Created and managed by: fdisk, mkswap, swapon, /etc/fstab

Creating a swap file (64MB):

```
dd if=/dev/zero of=/path/of/swapfile bs=1024 count=64000
mkswap /path/of/swapfile 64000
swapon [-p 42] /path/of/swapfile
Entry in /etc/fstab
     /path/of/swapfile none swap
```
[cat /proc/swaps] to see all the swap files

# • **1.102.2 Install a boot manager** Weight: 1

- **Description**: Candidate should be able to select, install, and configure a boot manager. This objective includes providing alternative boot locations and backup boot options (for example, using a boot floppy).
- **Key files, terms, and utilities:**

/etc/lilo.conf /boot/grub/grub.conf lilo grub-install MBR superblock first stage boot loader

- - MBR(<512 bytes), Partition table and Boot sector
	- Stage 1 Program in MBR or Bootsector loads the bootmanager from the hard disk. (performs direct disk access)
	- Stage 2 Presents menu and waits
	- Stage 3 Starts the selected operating system
		- **LILO:**

![](_page_29_Picture_671.jpeg)

to MBR

- Uses BIOS functions and creates /boot/map

**Note:** After any change to /etc/lilo.conf or any location or size of any file in /boot directory, lilo MUST be rerun.

 $\text{lib}$  -u - Rewrites the previous boot manager in MBR (eg. windows MBR)

• LILO display codes:

Nothing The partition booted is not Boot-activated or no bootmanager.

- L*ErrorNr* Second part of LILO cannot be loaded and error number is the reason.
- LI Second part of lilo is loaded but is probably invalid. Reason:
	- lilo was probably not run after changes in /boot or config file.
- LIL Second part of LILO is loaded but the content of /boot/map is wrong. Reason: Media error or wrong media geometry.
- LIL? Second part of LILO is loaded but it is garbage. Reason: file /boot/boot.b has moved or changed.
- LIL- Second part of LILO is loaded but the /boot/map is garbage. Reason: file /boot/map has moved or changed.
- LILO All OK. LILO has loaded properly.

![](_page_30_Picture_683.jpeg)

- **GRUB** (GRand Unified Bootloader)
	- Hard disks are numbered as (hd0) the first HD found in system,  $(hd0,0)$  is the the first partition of the first hard drive; normally  $/dev/hda1$ .
	- NO static binary menu (/boot/boot.b). Instead it's /boot/grub/menu.lst
	- /boot/grub/grub.conf can also be used as menu/config file.
	- Entries in GRUB menu/config file:

![](_page_30_Picture_684.jpeg)

The menu image will be taken from /dev/hda1 in this path.

Individual Systems sections

- title linux Menu item text
- root (hd0,0) First partition of first found Hard Drive is used for the dir '/'
- kernel /boot/bzlinuz ro root=/dev/hda1

The kernel is /boot/bzlinuz and some parameters like ro and root=/dev/hda1 is given to the kernel when started.

initrd Ramdrive for booting (if used by kernel)

map (hd0,1) (hd0,0)

map (hd0,0) (hd0,1)

Used to swap the assignment of physical partitions. Useful to let Windows 98 boot from a partition which is not the first one (picky fellow!!) and make it think that it is.

rootnoverify (hd0,1) Set GRUB's root device without mounting.

chainloader +1

Jump to the Boot Sector of the root partition and hope a boot loader is there waiting....

makeactive Make the partition active.

To boot from a CD/Floppy/HD and use the root directory of another Linux as it own root dir  $($  /  $)$  then use the kernel parameter: root=/dev/hda4

# **How does GRUB work:**

stage1 file is written in the MBR. It contains the physical address of the  $f$ ssys\_stage1\_5.( $f$ ssys=filesystem) GRUB Booting sequence:

- MBR (stage1) is loaded
- stage1 loads fssys\_stage1\_5 (filesystem converter)
- fssys\_stage1\_5 loads stage2 file
- stage2 loads the menu.lst
- After boot menu item selection is done,

stage2 loads the kernel(vmlinuz) and possibly the initrd

See document 20\_LILO-GRUB.sxw for more info on Grub.

# • **1.102.3 Make and install programs from source** Weight: 5

**Description**: Candidates should be able to build and install an executable program from source. This objective includes being able to unpack a file of sources. Candidates should be able to make simple customizations to the Makefile, for example changing paths or adding extra include directories.

### • **Key files, terms, and utilities:**

gunzip gzip bzip2 tar configure make

• **Tools and files used:**

```
- gzip, gunzip, bzip2, tar, configure, Makefile, make
```
• **Difference between script and binary(compiled) programs.**

CPU only understands binary instructions. programs must be translated from programming language to binary. A compiled program is done once and program file is binary. With script each line is translated to binary then executed as it runs.

### • **Verifying the validity of the package's content**(checksum)

- Get the MD5 checksum file from the location where you downloaded the file.
- Put the tar file and the checksum file in the current directory

md5sum --check checksumfilename

# • **Standard file extentions for packages:**

![](_page_32_Picture_600.jpeg)

### • **Unpacking packages:**

Compressed tar files: (a new directory will be created in destination directory.) cd DestinationDirectory

```
tar fvxz tarfile.tar.gz Or zcat tarfile.tar.gz|tar xvf -
    tar fyxj tarfile.tar.bz2 or bzcat tarfile.tar.bz2 tar xvf -
Un-compressed tar files:
```
tar fcx tarfile.tar

```
Compressed files:
```
![](_page_32_Picture_601.jpeg)

• **Packing files:** Uncompressed tar files tar fvc newfile.tar /dir/to/pack Compressed tar files tar fvcz newfile.tar.gz /dir/to/pack tar fvcj newfile.tar.bz2 /dir/to/pack Compressed files gzip filename ----> filename.gz (original is deleted!!!)<br>bzip2 filename ----> filename hz? ("" "" ""  $bzip2$  filename ----> filename. $bz2$ 

#### • **Compiling process:** (Absolutely needed commands are in **Bold**)

![](_page_33_Picture_277.jpeg)

Note: make works with timestamps which tells whether the binary file should be recompiled if the source has been changed since last compile.

• Modifying Makefile manually

Changes to the Makefile would normally be done to adjust the installation paths. These changeable parameters are normally at the beginning of the Makefile. They are in the normal bash variable assignment format: var=value

# • **1.102.4 Manage shared libraries** Weight: 3

**Description**: Candidates should be able to determine the shared libraries that executable programs depend on and install them when necessary. Candidates should be able to state where system libraries are kept.

# • **Key files, terms, and utilities:**

ldd ldconfig /etc/ld.so.conf LD\_LIBRARY\_PATH

Libraries are SHARED between running programs within RAM. So only one copy of a shared library is needed to be loaded in RAM for all programs using it.

# • **Sequence of events**:

- bash tells the kernel to start a program

- The kernel starts the Dynamic Library Linker 1d.so
- ld.so searches for all libraries needed for the program in the following order:
	- Looks in the (":' separated) paths listed in shell Env. variable LD LIBRARY PATH
	- Looks in the paths listed in the library cache /etc/ld.so.cache
	- Looks in /lib and /usr/lib
- ld.so loads itself
- ld.so loads the program in memory and pass-on control to the program.

![](_page_34_Picture_569.jpeg)

# • **1.102.5 Use Debian package management** Weight: 8

**Description**: Candidates should be able to perform package management skills using the Debian package manager. This objective includes being able to use command-line and interactive tools to install, upgrade, or uninstall packages, as well as find packages containing specific files or software (such packages might or might not be installed). This objective also includes being able to obtain package information like version, content, dependencies, package integrity and installation status (whether or not the package is installed).

### • **Key files, terms, and utilities:**

unpack configure /etc/dpkg/dpkg.cfg /var/lib/dpkg/\* /etc/apt/apt.conf /etc/apt/sources.list dpkg dselect dpkg-reconfigure apt-get alien

TODO
# • **1.102.6 Use Red Hat Package Manager (RPM)** Weight: 8

**Description**: Candidates should be able to perform package management under Linux distributions that use RPMs for package distribution. This objective includes being able to install, re-install, upgrade, and remove packages, as well as obtain status and version information on packages. This objective also includes obtaining package information such as version, status, dependencies, integrity, and signatures. Candidates should be able to determine what files a package provides, as well as find which package a specific file comes from.

# • **Key files, terms, and utilities:**

/etc/rpmrc /usr/lib/rpm/\* rpm grep

# • **Filename format of RPM pacakges:**

PackageName-VersionNumber.Architechture.rpm

# • **Content of RPM packages:**

- Information about the package
- List of files to install
- List of Dependencies
- 4 Scripts: Before Installation Before De-Installation
	-
- 
- After Installation After De-Installation
- Files to install

# • **Where are the RPM databases:**

- Directory of RPM Database of installed packages(in binary format):
	- /var/lib/rpm/\*
- Directory of RPM tools needed to manage RPM packages:
	- /usr/lib/rpm/\*
- To rebuild the RPM Database: rpm --rebuilddb

#### • **Syntax:**

rpm Action [Options] Packagename[.rpm]

• **Action:**

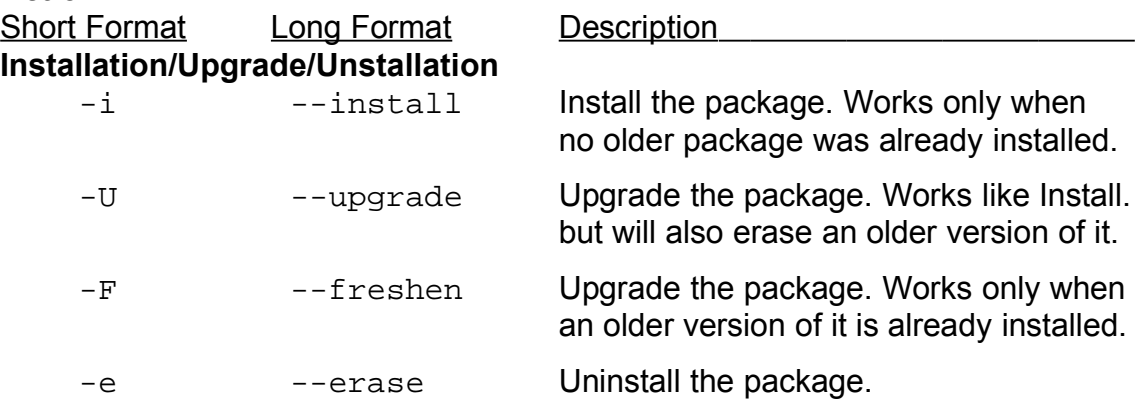

# **Installation Options**

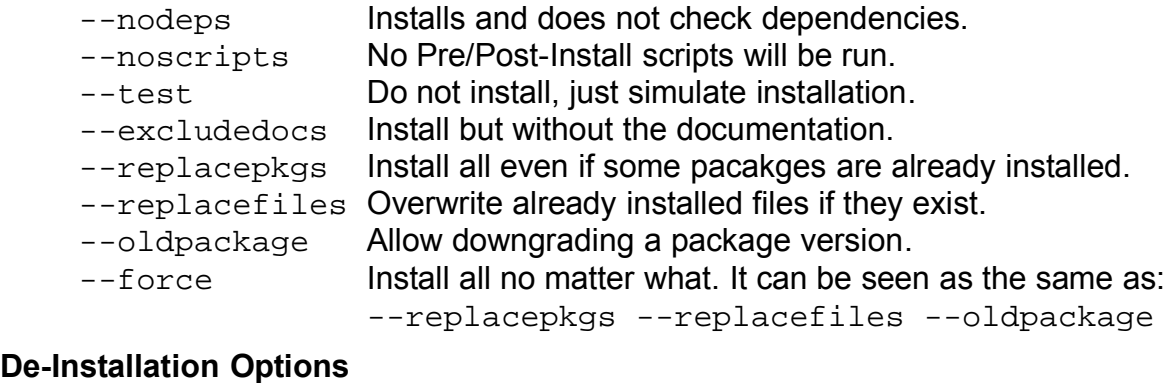

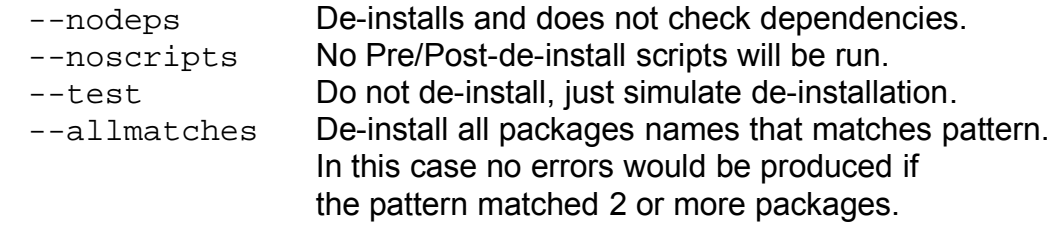

# **Package queries**

- If a query is made on installed packages the package name needs to be naked without the version or revision number or . rpm
- If a query is made for an RPM file, then the actual file name including the .  $rpm$ must be given as the package name.

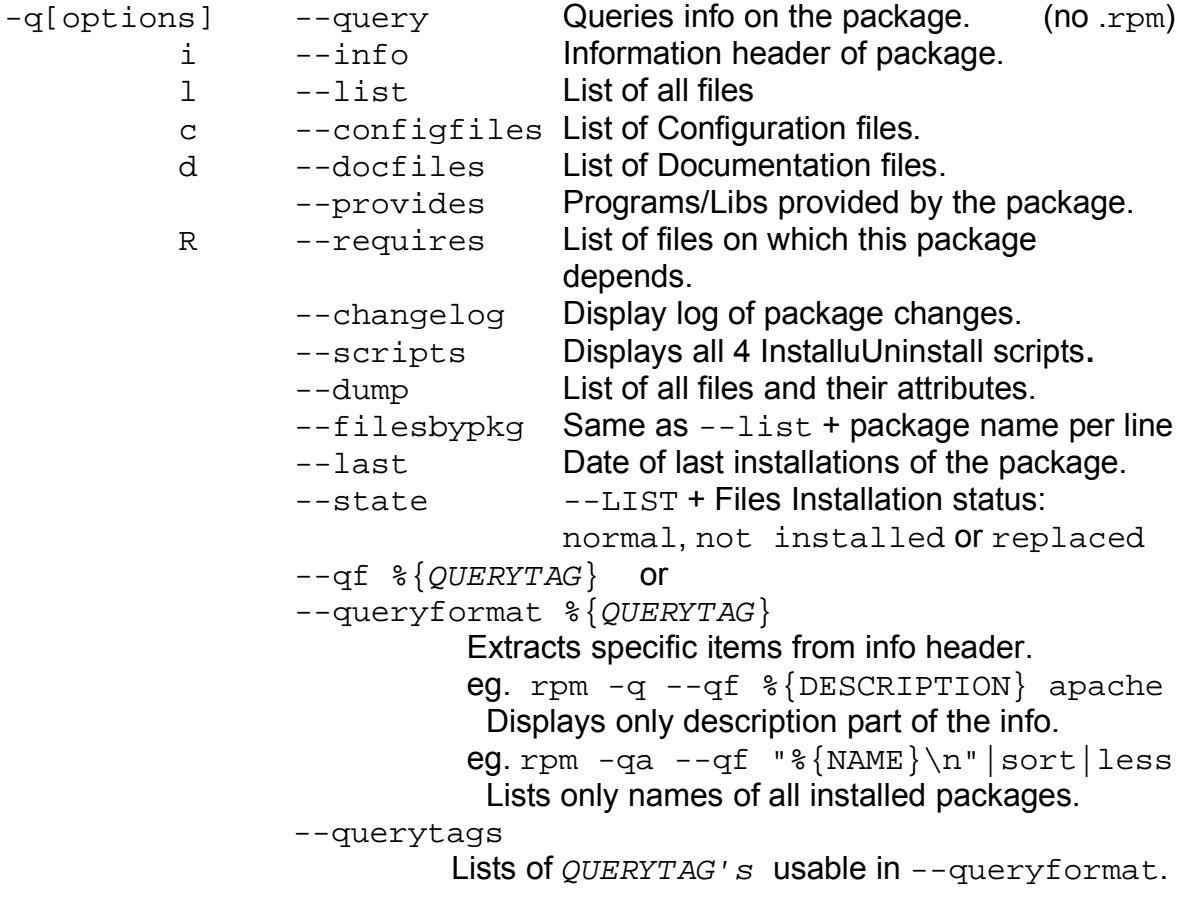

#### **Query Package selection:**(combined with -q option)

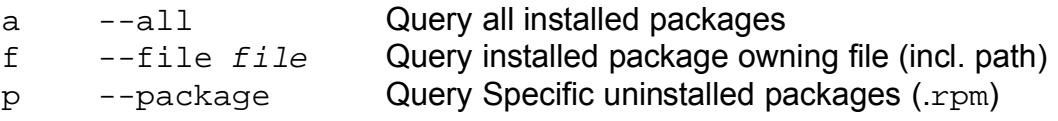

- --whatrequires Query all installed packages that depend on this one. Note: rpm -q --whatrequires --qf "%{NAME}\n" apache|less Displays all names of packages that depends on apache package.
- --whatprovides program\_or\_libname(incl. path) Query all installed packages that provides this program or library. Note:  $rpm -q$  --whatprovides  $-caf \$  $\sqrt{\text{NAME}}\-\%$  {VERSION}\-%{RELEASE}\n" /bin/sed Displays names of packages that provides /bin/sed. Same output as rpm -qf /bin/sed
- g  $group$  or  $--group$  group  $group$  All installed packages belonging to group Note:  $rpm -qa --qf$  "%{GROUP}\n" | sort -u | less Lists group names of which some packages are installed.

#### **Examples:**

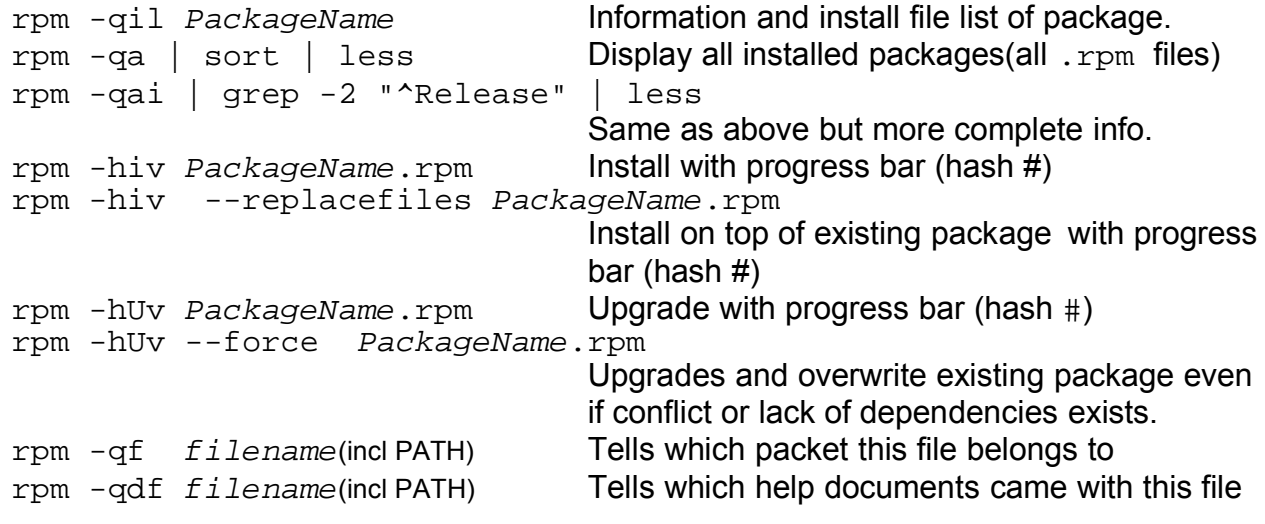

Queries for not installed rpm packages

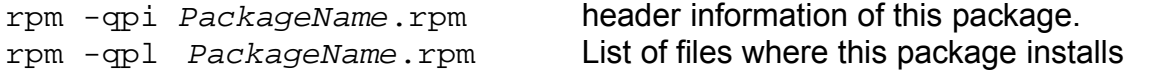

#### **Advanced Examples:**

**- To display a list of all already installed packages and their summary description:** rpm -qa --qf "%{NAME} : %{SUMMARY}\n" | sort | less

**- To search for an already installed PackageName by pattern:** rpm -qai | awk -F: ' /^Name|^Version/ {print \$1,\$2} /^Version/ \ {print ""}' | cut -b-30 | grep -1 \$1

**- To search through non installed RPM files for a filename:** rpm -qp --filesbypkg \*.rpm | grep filename

## **- Verifying integrity of packages**

rpm -V PackageName Verify integrity of the installed packages rpm -Va Verify integrity of all installed packages

The result of both of these above commands will be shown as follows:

- One line per file is displayed.

- Each line contains a status field(8 chars.) File type (1 char) Filename.

eg. S.5....T c /etc/samba/smbpasswd

# Meaning of Status field:

- S Size of file has changed U File Owner has changed
- M Access rights has changed G Group of file has changed
- 5 MD5 Checksum doesn't match T Timestamp has changed
- L ReadLink system call failed . OK
- 
- 
- D Major/Minor numbers of device has changed

Meaning of filetype: 'c' Configuration file. '' Normal File '?' Couldn't check (maybe because read access failed)

# • **PGP and GPG Signature test**

Syntax: rpm --checksig Packagefilename.rpm

result should be:

Packagefilename.rpm md5 gpg OK ----------

- -
	-

#### • **Extract from RPM Man page:**

# **QUERYING AND VERIFYING PACKAGES:**

rpm **{-q|--query}** [select-options] [query-options] rpm **{-K|--checksig}** [--nogpg] [--nopgp] [--nomd5] PACKAGE\_FILE ... rpm **{-V|--verify}** [select-options] [--nodeps] [--nofiles] \ [--nomd5] [--noscripts]

#### **INSTALLING, UPGRADING, AND REMOVING PACKAGES:**

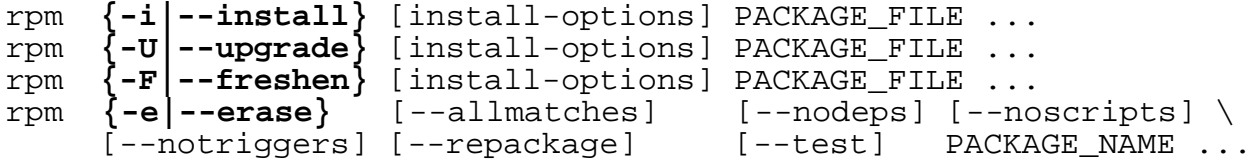

#### **MISCELLANEOUS:**

rpm {--initdb|--rebuilddb} rpm {--querytags|--showrc} rpm {--query cags; shown by<br>rpm {--addsign|--resign} PACKAGE\_FILE ... rpm {--setperms|--setugids} PACKAGE\_NAME ...

#### **SELECT-OPTIONS**

[PACKAGE\_NAME] [-a,--all] [-f,--file FILE] [-g,--group GROUP] [-p,--package PACK-AGE\_FILE] [--querybynumber NUMBER] [--triggeredby PACKAGE\_NAME] [--whatprovides CAPABILITY] [--whatrequires CAPABILITY]

#### **QUERY-OPTIONS**

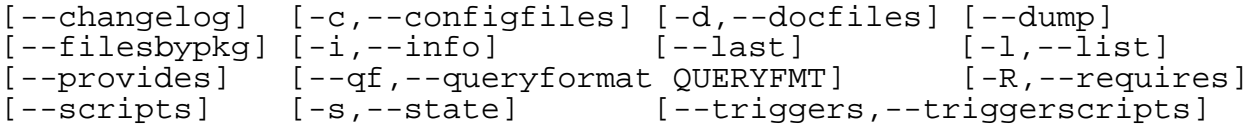

#### **INSTALL-OPTIONS**

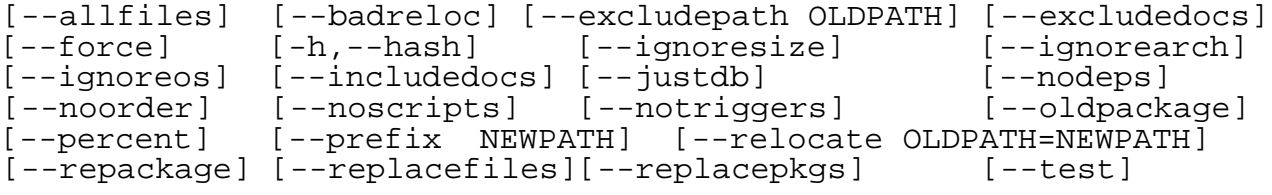

Note: Options for Building packages are left out here. See man page for further info.

• **Other source of info are at** http://www.rpm.org The program kpackage, KpackViewer and kpm

# • **1.103 - GNU & Unix Commands**

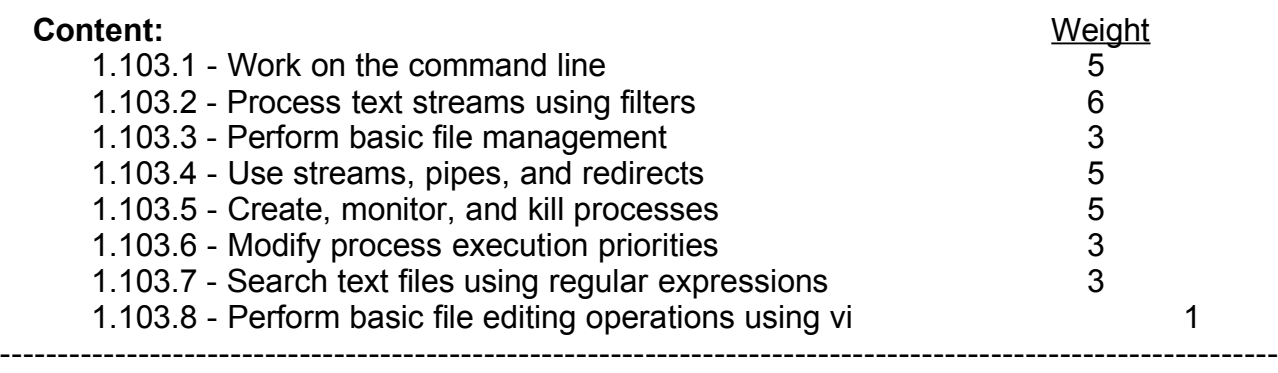

-----

# **1.103.1 - Work on the command line** Weight **5**

**Description**: Candidates should be able to Interact with shells and commands using the command line. This includes typing valid commands and command sequences, defining, referencing and exporting environment variables, using command history and editing facilities, invoking commands in the path and outside the path, using command substitution, applying commands recursively through a directory tree and using man to find out about commands.

## • **Key files, terms, and utilities:**

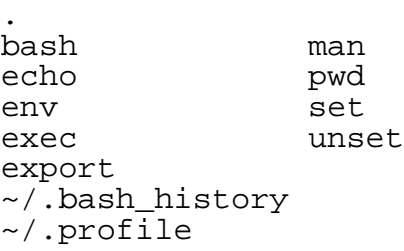

- Command format (command, options and parameters)
	- short (-) and long (--) form options.
	- short form options combinations
- Entering commands
	- Which are in the PATH
	- Which are not in the PATH
	- '.' as part of PATH and ./command
	- Where am I?: pwd
- Prompt (\$PS1) and Incomplete command syntax (\$PS2)
- Entering command sequences

- With ';' '&'

- Shell (local) and Environment (exported) variables:
	- Exported variables (Environment variables)
		- env Lists all environment variables
		- printenv Same as env
		- export Lists all exported (environment) variables
		- declare -x variable[=value] Sets the env. variable
		- export variable[=value] "" ""

- Setting and unsetting variables:

- set Lists all local and environment variables incl. functions
- Setting: set variable=value
	- UnSetting: unset variable
- Read-Only Variables (variable cannot be changed or unset)
	- readonly Lists all read-only variables
	- readonly variable Sets the variable to read-only
- \$TERM (present terminal type)
	- screen Console in 'screen' mode
	- dumb From cron
	- linux From tty1-tty6
	- xterm Xserver terminal
	- Terminal info Database
		- -Old: /etc/termcap Still in SuSE
		- -New: /etc/terminfo/\* Debian uses it

- Command substitution: old `command` and new \$(command)

- eg. echo "My present directory is `pwd`"
	- ls -la /lib/modules/\$(uname -r)/\*
- Command history and editing

Command history navigation:

set +o history Turns history recording OFF set -o history Turns history recording ON \$HISTFILE Variable containing the history file name. Normally  $\sim/$ .bash history *<u>SHISTFILESIZE</u>* Variable containing the maximum number of commands the history file can contain. Default=500 \$HISTSIZE Variable containing the maximum number of commands in history. Default=500 history Displays the whole history history 10 Displays the last 10 lines of history  $fc -1 -10$  Displays the last 10 lines of history fc -1 Pattern Search the history for Pattern & display the result <Ctrl>-r Reverse search in history history -c Clears the whole history !! Most recent command  $\ln$  Command n in the history  $\lim_{n \to \infty}$  Backwards command n in history ! string Last recent command starting with string !? string Last recent command containing with string ^string1^string2 Quick substitution string1 to string2 <Ctrl>-p Previous Line in history (also up-arrow) <Ctrl>-n Next Line in history (also down arrow) <Alt>-< Go to beginning of History <Alt>-> Go to end of History

#### Cmd Line Editing commands

 $(E$ -macs editing cmds - $readline$  library)</u>

- <Ctrl>-l Clear screen <Ctrl>-b Back one character (also left arrow) <Ctrl>-f Forward one character (also right arrow )  $<sub>ctrl</sub>$ -a Go to beginning of line (also Pos1 key)</sub>  $**Ctrl** > -e$  Go to end of line (also Ende key)<br> $**Ctrl** > -k$  Delete text from cursor to end of l Delete text from cursor to end of line <Ctrl>-d Delete a character on the right (or under cursor) <Alt>-d Delete from cursor to end of current word <Ctrl>-y Paste text previously cut (deleted)
- Applying commands recursively  $(-r,-R,--recursively)$

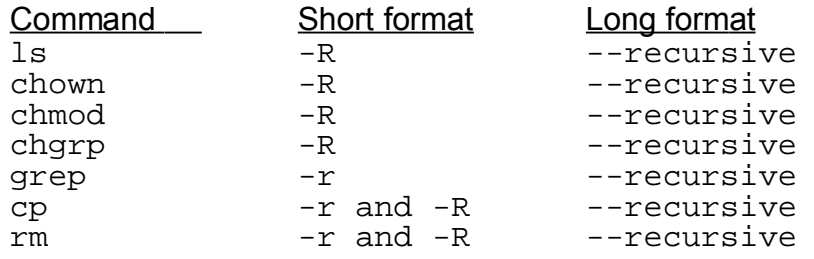

- Help of commands using man and info.

man [n] command Syntax to call a man page for a command  $n$  Represents the man page type  $(1-9)$ 

- 1 Executable programs or shell commands
- 2 System calls (functions provided by the kernel)
- 3 Library calls (functions within program libraries)
- 4 Special files (usually found in /dev)
- 5 File formats and conventions eg. /etc/passwd
- 6 Games
- 7 Miscellaneous (including macro packages and conventions), e.g.  $man(7)$ ,  $qref(7)$
- 8 System administration commands (usually only for root)
- 9 Kernel routines [Non standard]

# **1.103.2 - Process text streams using filters** Weight 6

**Description**: Candidates should be able to apply filters to text streams. Tasks include sending text files and output streams through text utility filters to modify the output, and using standard UNIX commands found in the GNU textutils package.

# • **Key files, terms, and utilities:**

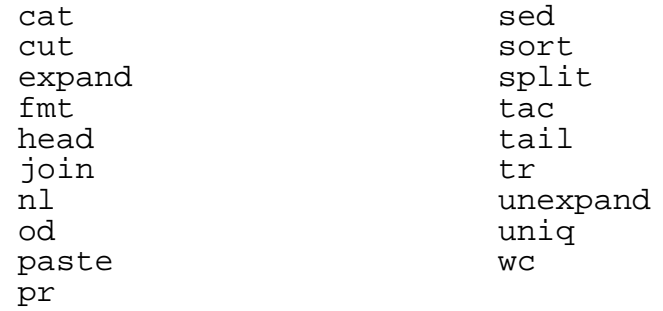

# Commands check list

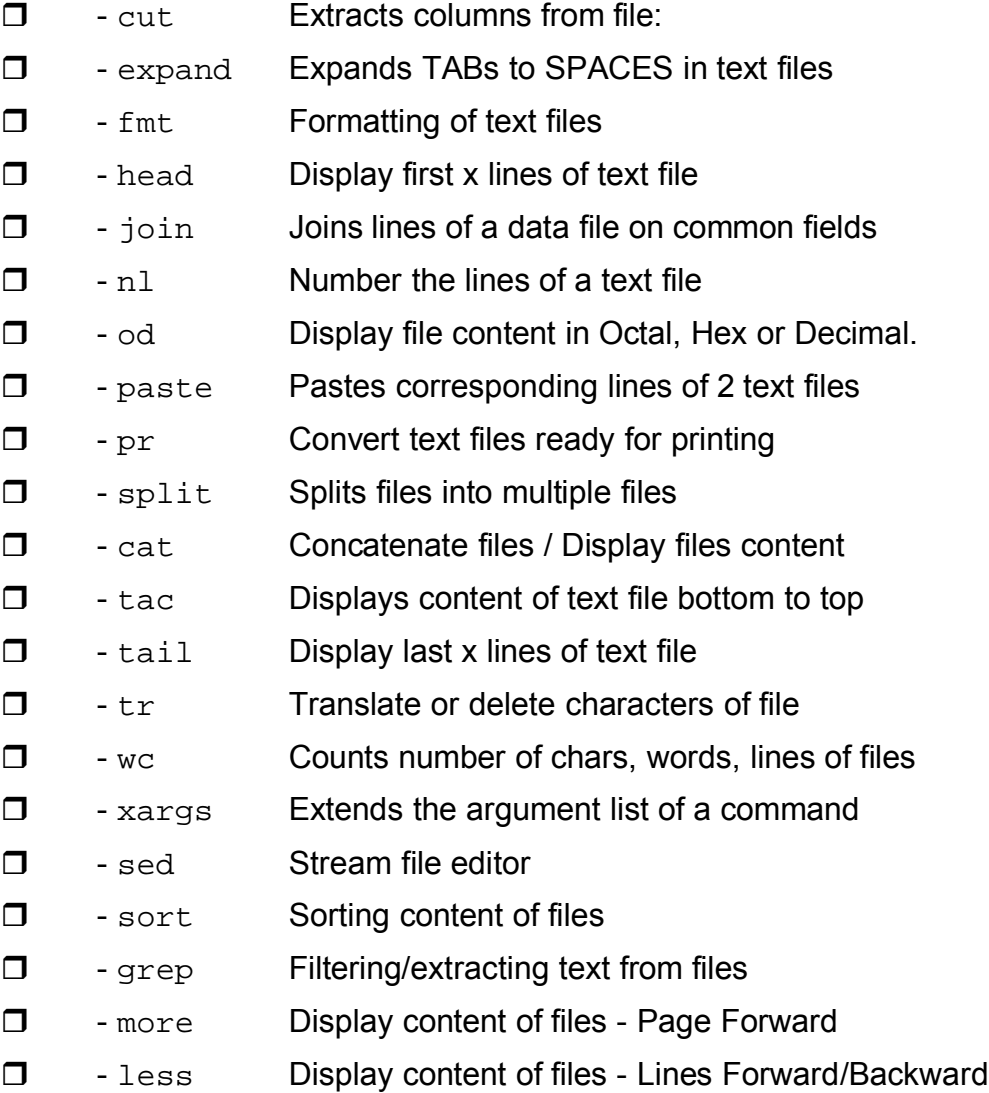

# **Command Examples:**

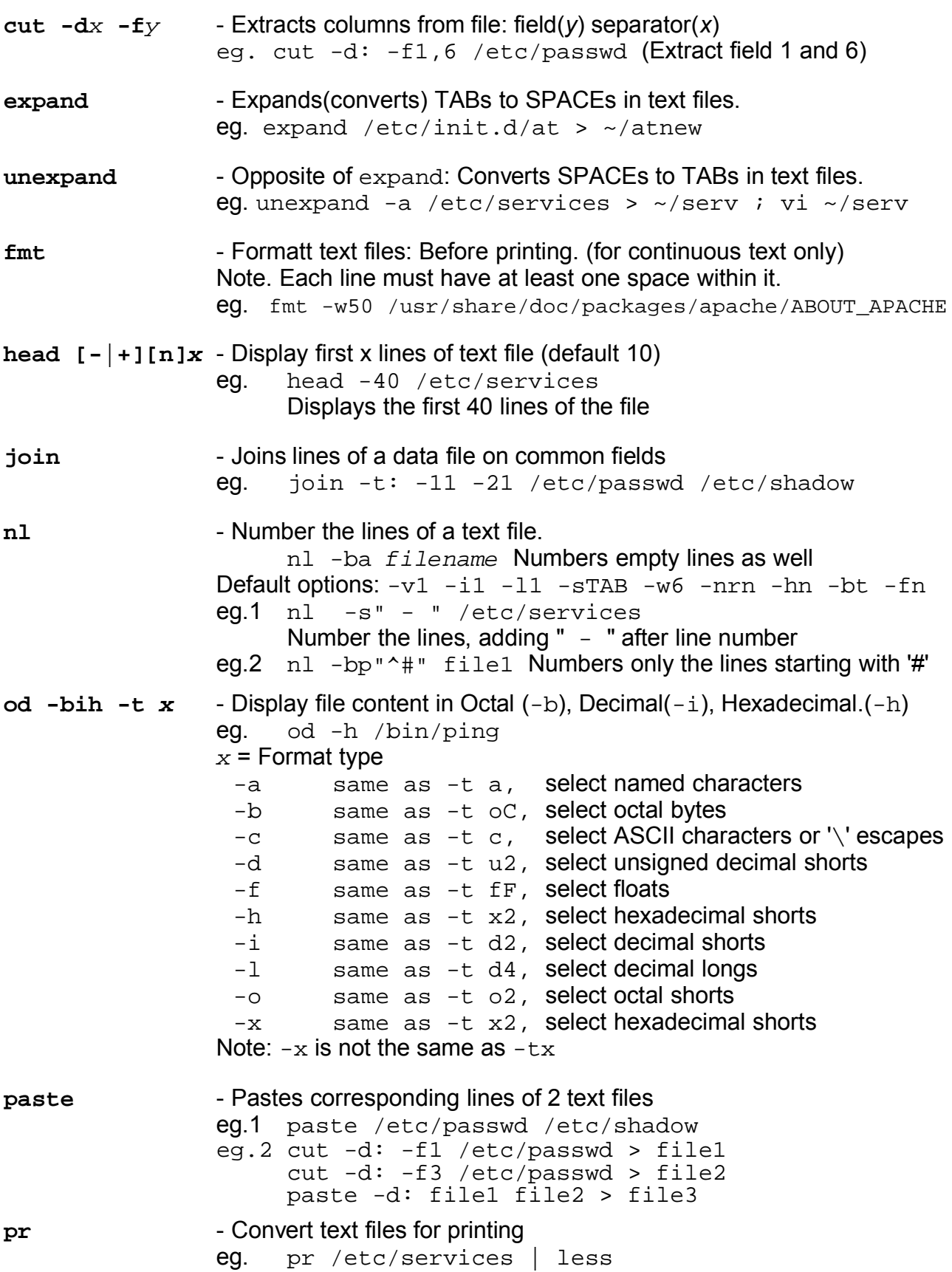

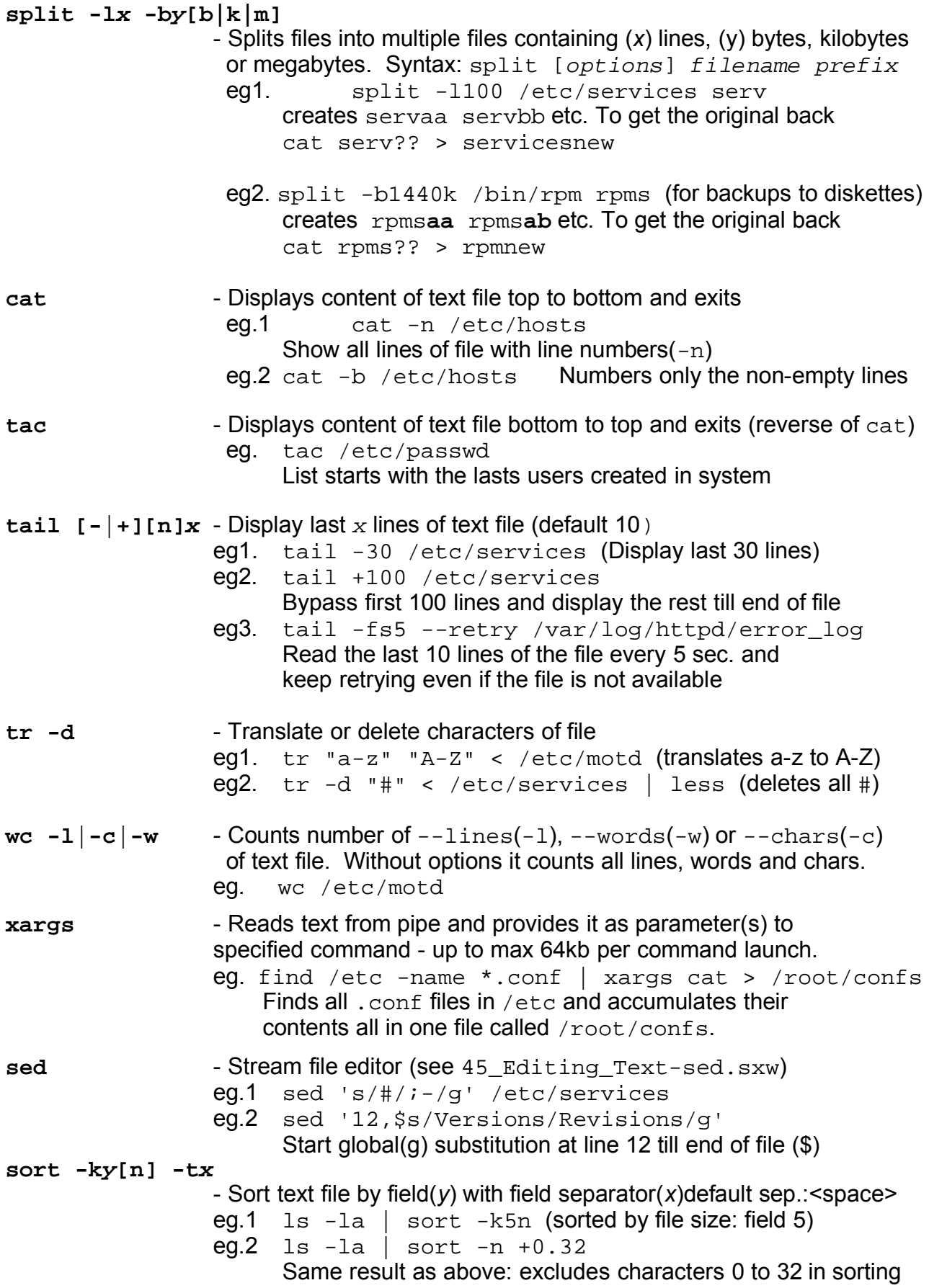

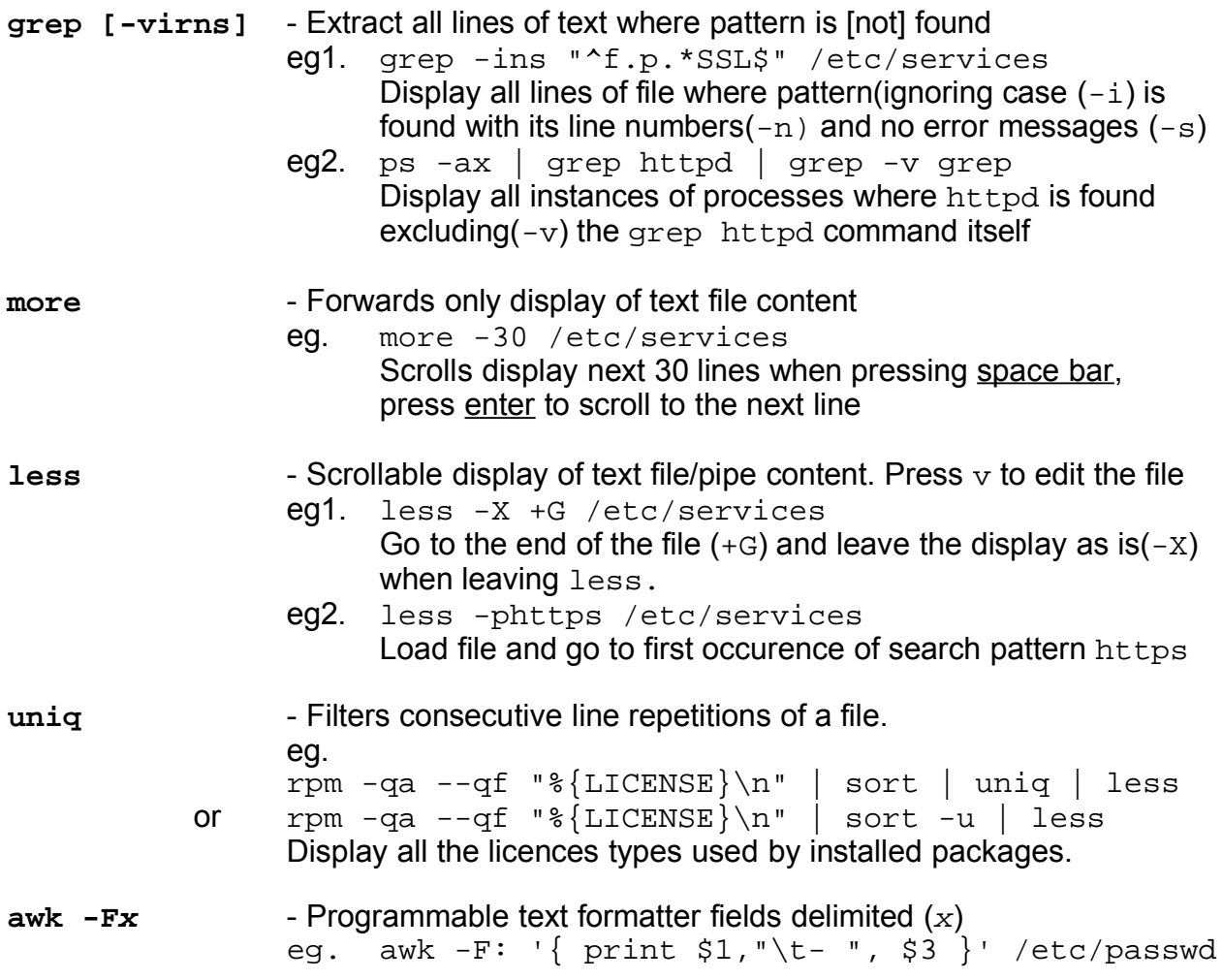

#### **1.103.3 Perform basic file management** Weight: 3

# **Description**: Candidates should be able to use the basic UNIX commands to copy, move, and remove files and directories. Tasks include advanced file management operations such as copying multiple files recursively, removing directories recursively, and moving files that meet a wildcard pattern. This includes using simple and advanced wildcard specifications to refer to files, as well as using find to locate and act on files based on type, size, or time.

#### • **Key files, terms, and utilities:**

cp ls find rm<br>mkdir rmdir mkdir mv touch file globbing

Directories, files and Inodes

File/directory commands

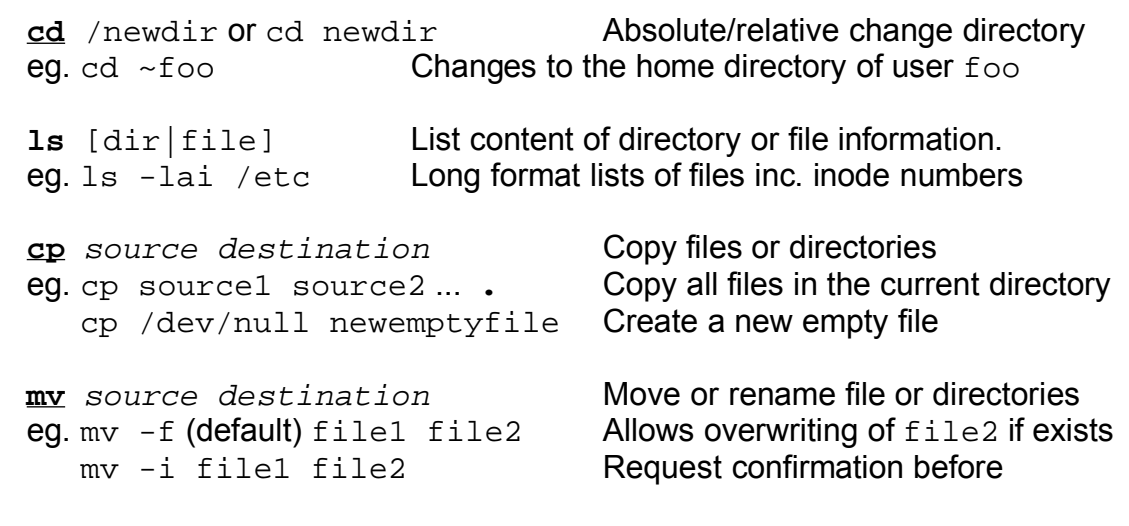

#### overwriting

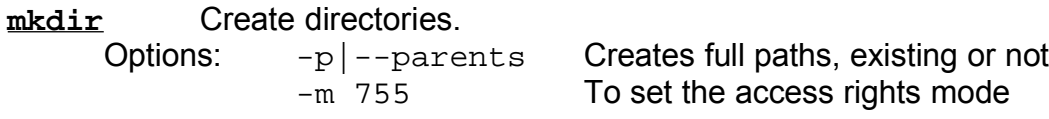

- **rmdir** Deletes Directories. -p|--parents for non-empty directories Non-Empty directories must be empty.
- **touch** Change file modification time of a file. Can also be used to create an empty file: touch file1 or >file1 or echo >file1

File naming wildcards \* ? [...] [...-...] [!...]

Finding files with find:

See document 42 Finding Files-find.pdf for info on find.

## **1.103.4 Use streams, pipes, and redirects** Weight: 5

**Description**: Candidates should be able to redirect streams and connect them in order to efficiently process textual data. Tasks include redirecting standard input, standard output, and standard error, piping the output of one command to the input of another command, using the output of one command as arguments to another command and sending output to both stdout and a file.

#### • **Key files, terms, and utilities:**

tee xargs  $\lt$   $\lt$  $\geq$  $\| \cdot \|$ 

Standard I/O ( $STDIN(0)$  and  $STDOUT(1)$  and  $STDERR(2)$ )

pipes '**|**' . Note: '|' redirects only the STDOUT and NOT the STDERR prg1 **2>&1 |** prg2 Redirects STDOUT and STDERR

**|xargs** Uses output of a program as list of arguments for another one. eg. prgm1 | xargs prgm2 is same as prgm2 \$(prgm1) The diference is that xargs will deliver the arguments in chunks of 64kBytes to prgm2 and run prgm2 multiple times until all arguments (output of prgm1) are used up. xargs example:

find /etc -name "issue\*" 2>/dev/null | xargs grep -c "SuSE"

- $-$  Redirection  $\rightarrow \rightarrow \rightarrow \ll \ll 1$   $\rightarrow$   $2\rightarrow$   $6\rightarrow$   $2\rightarrow$   $61$ 
	- > first overwrite/creates new file, processes the command and then writes the STDOUT of command into the file. Therefore the command: sed  $'s/#/!/g'$  file1 > file1 Simply overwrites file1 with an empty one !!! Note. >newfile Is the same as touch newfile
	- < Redirects STDIN from a file instead of the keyboard. prgm < file1 Reads its input from file1.

'**here-document**'

prgm << EOF Text goes here .... **EOF** 

prgm gets its input from text between first OEF and last OEF

Combining outputs:

prgm 2>&1 1>file or prgm &>file

Both commands combine STDOUT and STDERR to be sent to file

 $program \mid tree \n *filename* (Reducing to STDOUT and file)$ 

eg. prg1 | tee file1 | prg2|tee file2 | prg3 >file3 gives the same result as the following detached commands: prg1 > file1 prg2 < file1 > file2 prg3 < file2 > file3

# **1.103.5 Create, monitor, and kill processes** Weight: 5

**Description**: Candidates should be able to manage processes. This includes knowing how to run jobs in the foreground and background, bring a job from the background to the foreground and vice versa, start a process that will run without being connected to a terminal and signal a program to continue running after logout. Tasks also include monitoring active processes, selecting and sorting processes for display, sending signals to processes, killing processes and identifying and killing X applications that did not terminate after the X session closed.

## • **Key files, terms, and utilities:**

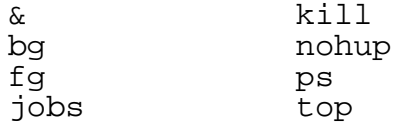

-What is PID, PPID etc

# Process Viewing Commands

ps Show process table Examples:

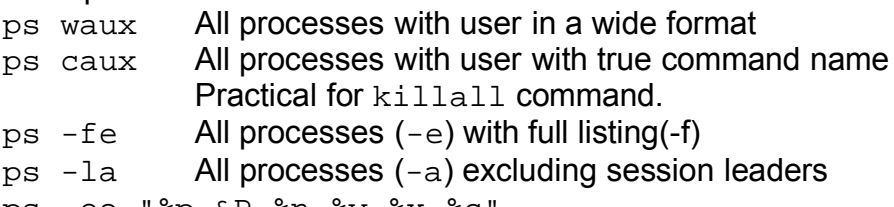

ps -eo "%p &P %n %y %x %c"

# Formatted output as:

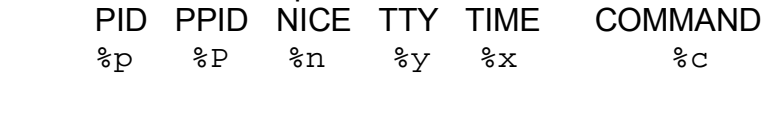

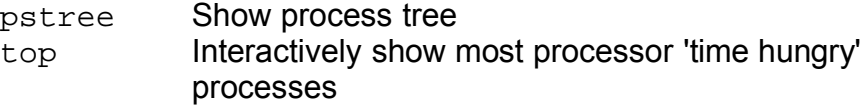

- Signalling active processes

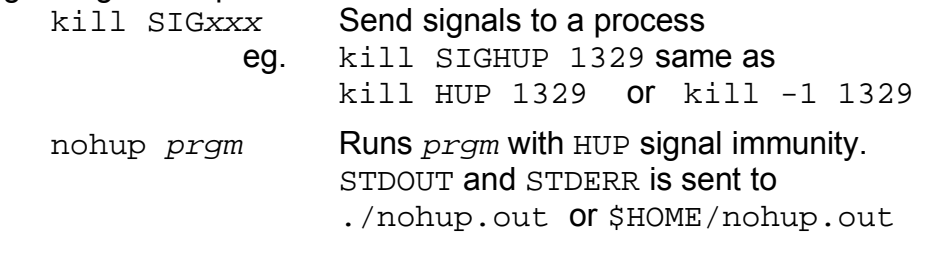

# kill -1 List of signals possible

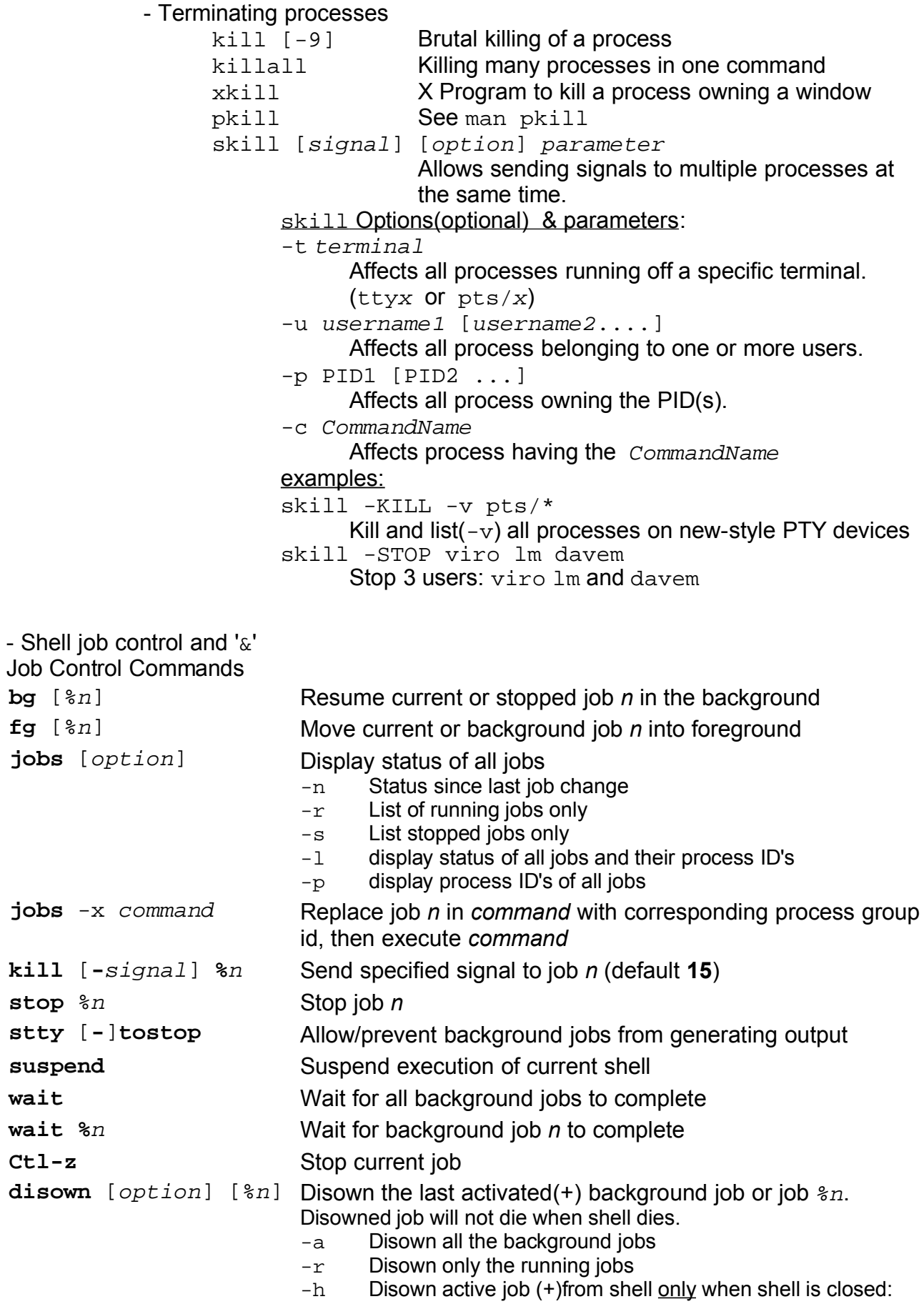

# **Job Name Format**

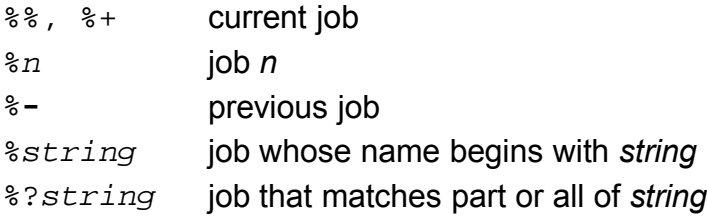

#### **1.103.6** Modify process execution priorities Meight: 3

**Description**: Candidates should should be able to manage process execution priorities. Tasks include running a program with higher or lower priority, determining the priority of a process and changing the priority of a running process.

#### • **Key files, terms, and utilities:**

nice ps renice top

#### **Notes:**

-Possible priorities:  $19$ (min) to  $-20$ (max)

-Users can only change to a lower priority than the current one

-Priority when normally starting a program: 0

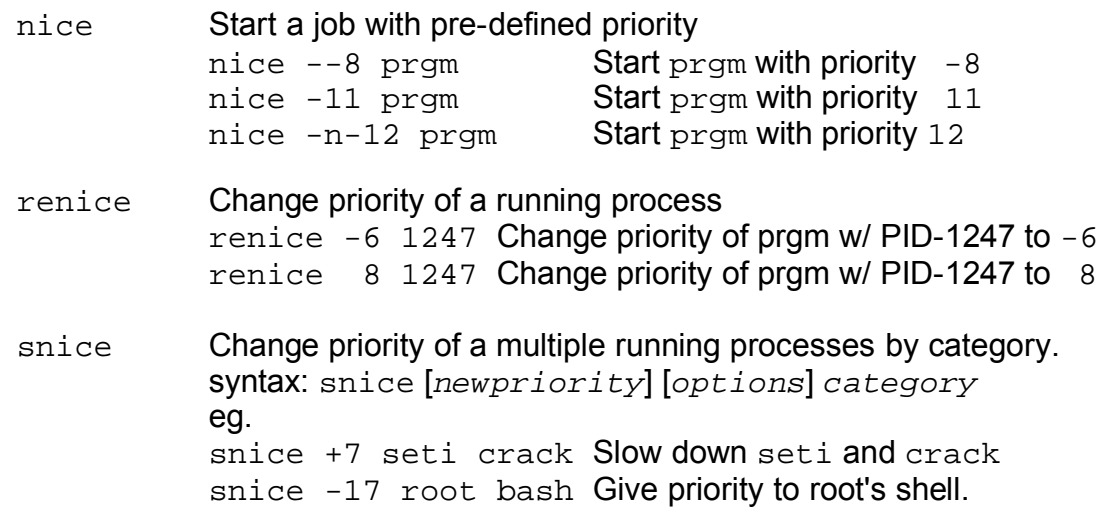

#### **1.103.7 Search text files using regular expressions** Weight: 3

**Description**: Candidates should be able to manipulate files and text data using regular expressions. This objective includes creating simple regular expressions containing several notational elements. It also includes using regular expression tools to perform searches through a filesystem or file content.

#### • **Key files, terms, and utilities:**

grep regexp sed

- grep Search for patterns in text. See **43**\_Finding\_Text-grep.pdf Syntax: grep "regexp" filename See also: grep -F, grep -E
- sed Edit text using patterns. See **45**\_Editing\_Text-sed.pdf Ranges are declared as start, end eg. sed '1,  $$s/^{\wedge}$  \#/##/' Substitute from line 1 till end(\$) of document
- eg. sed -f sedscr file1 Uses sed commands in sedsrc sed -e 'cmd1' -e 'cmd2' file1 Multiple commands sed 's/pattern/replacement/g' Global substitution sed '/pattern/d'Delete matching lines or grep -v "pattern" sed 's/^\(.\*\) \(.\*\)/\1\_\2/' Using Variables(\1 \2) Last example inserts '\_' between first 2 words in all lines.

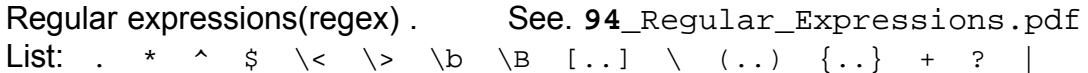

# **1.103.8 Perform basic file editing operations using vi** Weight: 1

- **Description**: Candidates should be able to edit text files using vi. This objective includes vi navigation, basic vi modes, inserting, editing, deleting, copying, and finding text.
	- **Key files, terms, and utilities:**

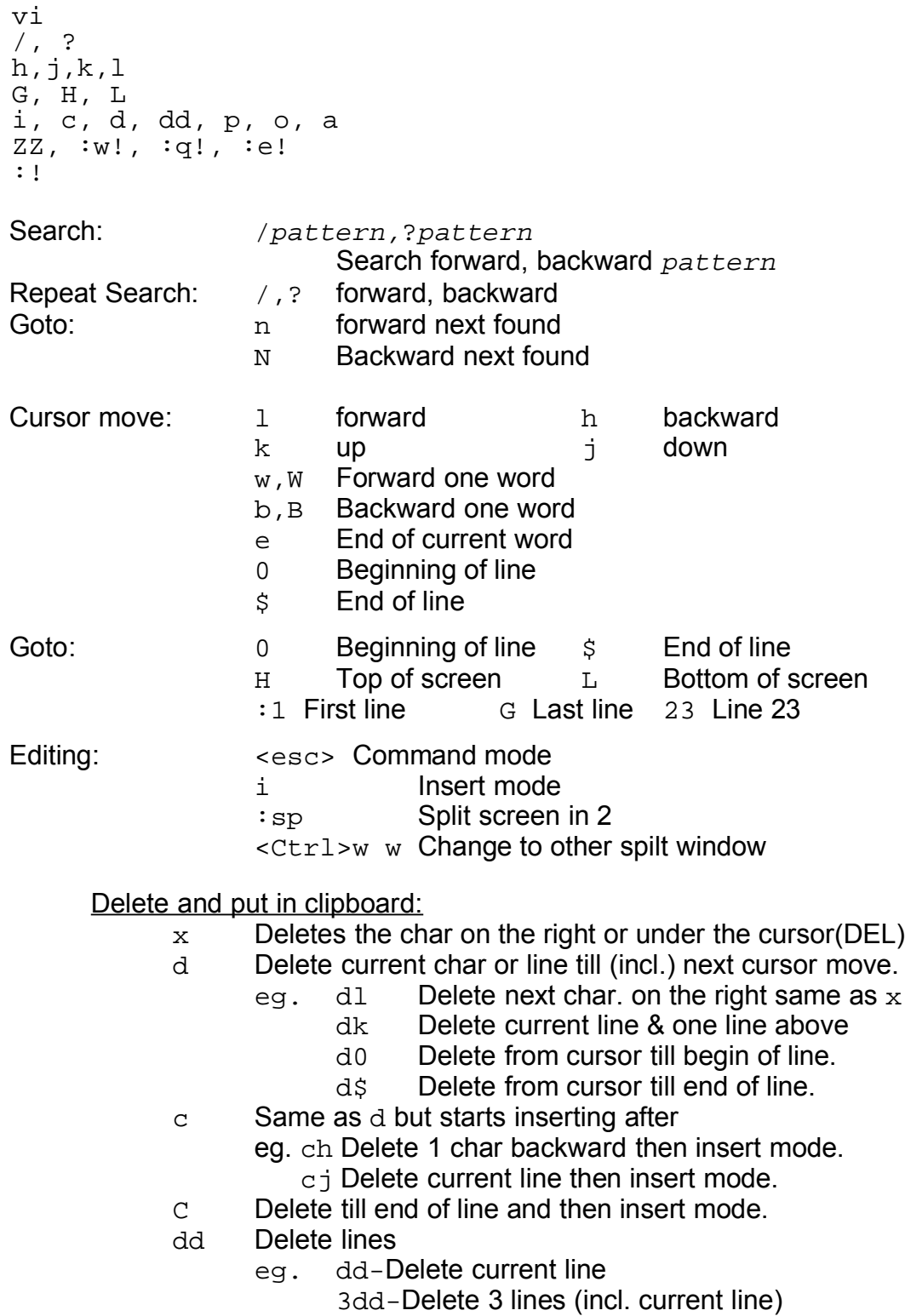

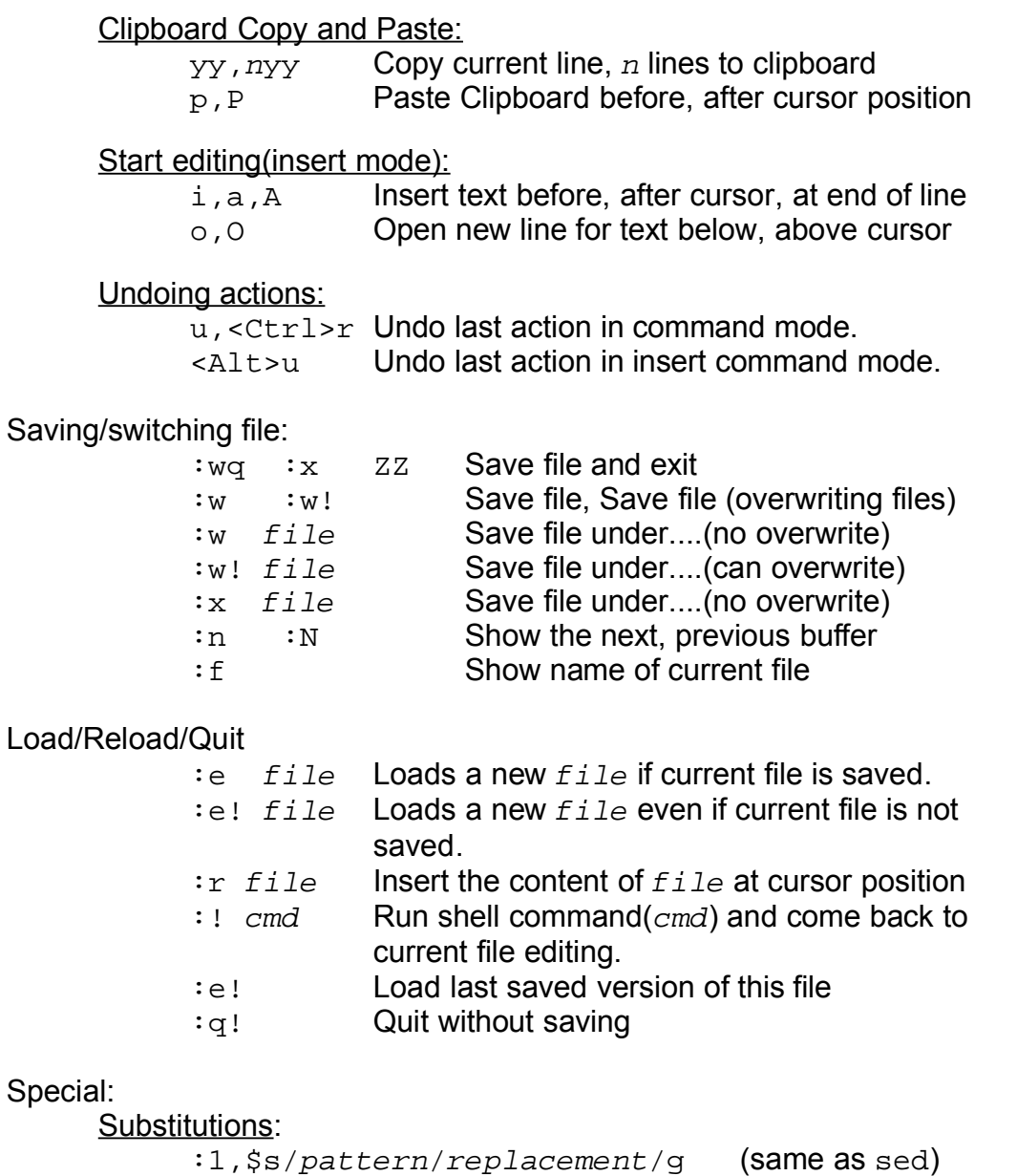

Running a shell command (filter) on a range of text

:range! shellcommand

Runs the range of text through shell command (filter) and replace the original with the results.

eg. :1,  $\sin \theta$  =  $\sin \theta$  =  $\sin \theta$  +  $\cos \theta$  Deletes all comments lines.

# **Topic 104: Devices, Linux Filesystems, Filesystem Hierarchy Standard**

#### **I-nodes**

- A fixed number of inodes are created when a filesystem is created depending on the size of the hard disk.
- Directories are files (type 'd') containing filenames and their respective inodes.

Storage elements names in filesystems:

- msdos : *Clusters*
- Linux filesystems: *Blocks*
- Normal size of Blocks: 1024 Bytes
- Possible sizes: 512,1024 & 2048 Bytes
- Each Linux filesystem partition contains:
	- 1 Boot block
	- 1 SuperBlock
	- inodes area
	- Data area

# **Content of boot Block**:

- Boot sector normally used to store a Boot Manager

#### **Content of Super Block**(partial) :

- Depending on filesystem, includes:
	- Number of blocks in filesystem
	- Size of Blocks
	- Address of first free Data Block
	- Address of first free iNode
	- Various status flags

tune2fs -1 /dev/hda2 Full content of superblock of partition.

# **Content of Normal inodes:**

Type and access rights Number of hard links UID GID Filesize in bytes mtime (last content modified) ctime(last properties modified) atime(last time accessed) Address of Block 0 ....

Address of Block 9 Address of single-indirection block Address of double-indirection block Address of triple-indirection block

Block 0 to 9: Block containing data Single-indirection block: Block listing up to 128 Data Blocks Double-indirection block: Block listing up to 128 Single-indirection Blocks Triple-indirection block: Block listing up to 128 Double-indirection Blocks

# **EXT2 Filesystem**

The main difference between normal filesystems and the EXT2 is the content of the inodes which are slightly different to accommodate future expansion and special features.

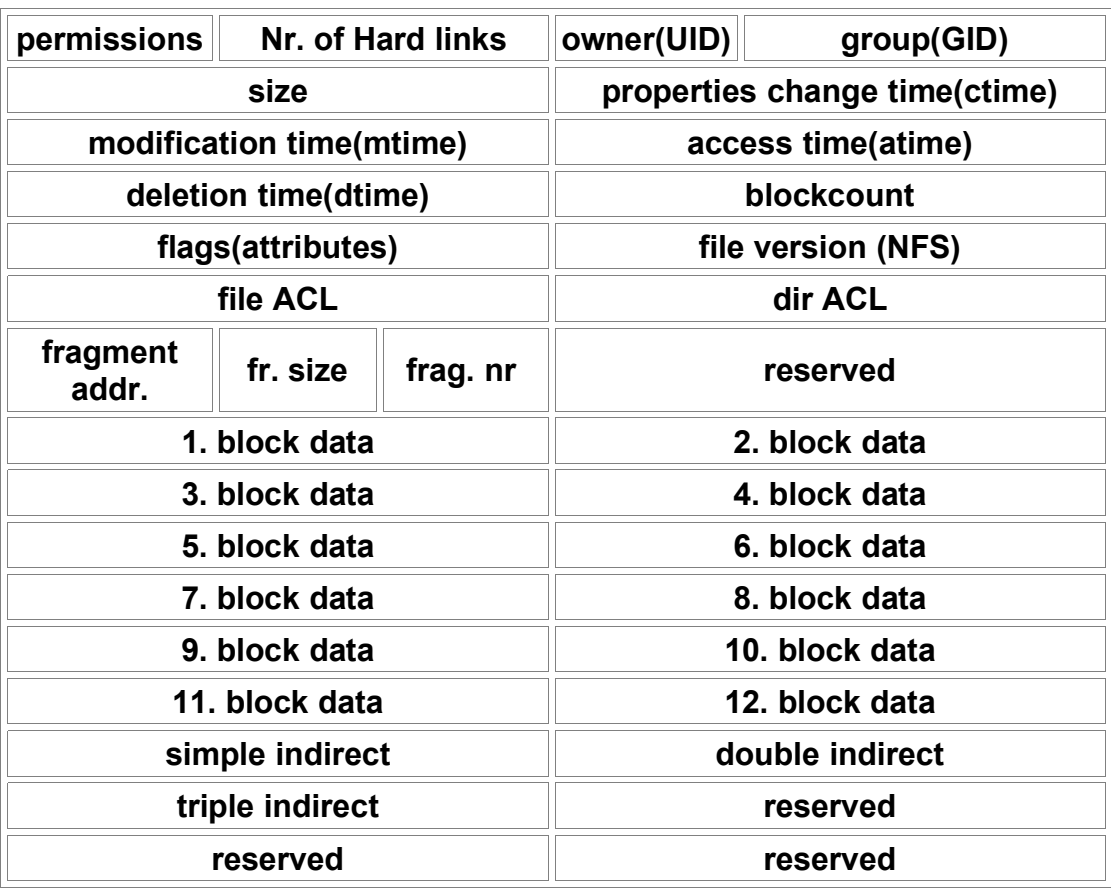

# **Content of EXT2 inodes**:

Some differences between EXT2 and normal filesystem:

• Deletion Time entry: Helpful for un-deleting files

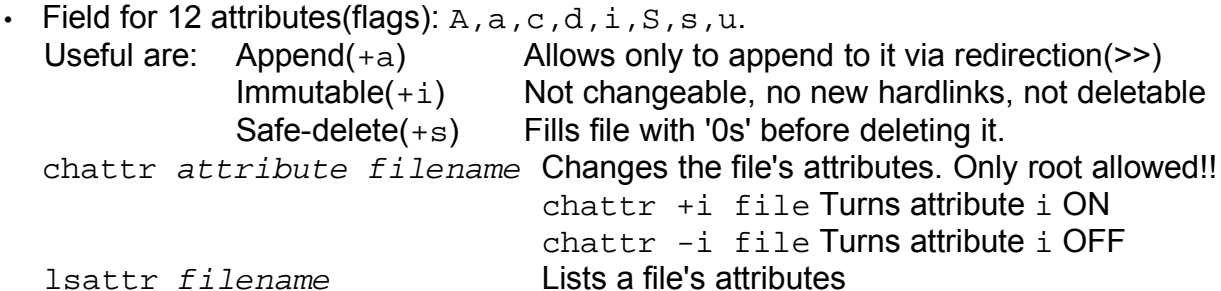

- File Version Entry: Can be used by NFS server.
- File ACL and Dir ACL: (Access Control List) for better access control.
- Support for fragmented files
- 12 Direct Block Addresses instead of 10(standard)
- The Superblock has multiple backups of itself at the start of some block groups. I found between 6 to 10 copies (backups) in 3 to 10 GB Partitions
- Ext2 superblock has extra entries:
	- Valid-Flag Entry: if ON means the filesystem was not unmounted properly. e2fsck uses this flag to know if it should do a full check. e2fsck -f forces the full check.
	- Max-Mounts before full check and mount-count Entries: Used by e2fsck. If mount-count=Max-Mounts before full check then e2fsck does a full check.
	- Percent of full partition space reserved for root Entry: Normally 5%.
	- tune2fs can manipulate these above superblock entries. Warning: Partition should NOT be mounted as ReadWrite if changing any of these entries.

## **Journaling Filesystems**

- EXT3: Is an EXT2 filesystem with a journal file and journalling functions.
- Reiserfs: Stores a report of all transactions bigger than 1 block. Up to 10 times faster than EXT3 when reading.
- Xfs: Ported from IRIX system. Meant for handling very large files. max 9,000 Peta Bytes. Info: Kilo, Mega, Giga, Terra, Peta, Exa.

#### **1.104.1 Create partitions and filesystems** Weight: 3

**Description**: Candidates should be able to configure disk partitions and then create filesystems on media such as hard disks. This objective includes using various mkfs commands to set up partitions to various filesystems, including ext2, ext3, reiserfs, vfat, and xfs.

#### • **Key files, terms, and utilities:**

fdisk mkfs

#### **Notes:**

Max number of Primary partitions per hard disks: 4 Max number of extended partitions per hard disk: 1 Maximum number of logical partitions per hard disk: 11 Partitions names:

> hda----IDE-Ctrl1------hdb hdc----IDE Ctrl 2-----hdd master slave master slave hda1(pri/ext) hda2(pri/ext) hda3(pri/ext) hda4(pri/ext) hda5(logic) hda6(logic) .......... hda15(logic)

#### **Partitioning:**

fdisk -l Display all hard disks and partitions recognized in the system. fdisk /dev/hda Partition hda hard disk Command (m for help):m Command action a toggle a bootable flag b edit bsd disklabel c toggle the dos compatibility flag d delete a partition l list known partition types m print this menu<br>m print this menu n add a new partition o create a new empty DOS partition table p print the partition table q quit without saving changes s create a new empty Sun disklabel t change a partition's system id u change display/entry units v verify the partition table w write table to disk and exit x extra functionality (experts only) Creating a new partition: n --> primary-->..... Changing its partition system id:  $t---1(list)---83(linux)$  or 82(swap)

List partitions:

p Shows the partition table

- When all finished:(warning: last change to verify and correct if needed ) w Writes the partition table on disk!!!
- Note: Linux does not need the activation of the bootable flag, but Windows does. So if Windows is installed and the flag is on for its partition, then leave it there.

#### **Creating a filesystem.**

```
mkfs -t filesystem [options] device [blocks]
or mke2fs [options] device [blocks] (for ext2 filesystem)
     filesystems:
          ext2,ext3,vfat,msdos,reiserfs,xfs,minix,bfs,xiafs
```

```
Note: Possible commands and their synonyms:<br>mkelfs = mkfs.ext2 = mkfmke2fs = mkfs.ext2 = mkfs -t ext2
mkfs.ext3 = mkfs.ext2 -j = mkfs -t ext3
mkdosfs = mkfs.msdos = mkfs.vfat = mkfs -t vfat
mkfs.xfs = mkfs -t xfs
mkfs.bfs, mkfs.minix,, mkfs.xiafs
```
options:

- -b Block size. Valid values: 1024, 2048, 4096
- $-c$  Before creating the filesystem, check the device for bad blocks
- $-i$  n Specify the number(n) of bytes per inode. Min = Block size This helps to calculate the number of inodes to create. Number of i-nodes = Dependent on the size of partition.
- $-N$  n Specify the absolute number(n) of i-nodes to create.
- $device:$  /dev/xxxx  $xxxx=hda1...hdc4$  etc.

blocks: Optional. Size in blocks of the filesystem to create. If not given the size is auto detected.

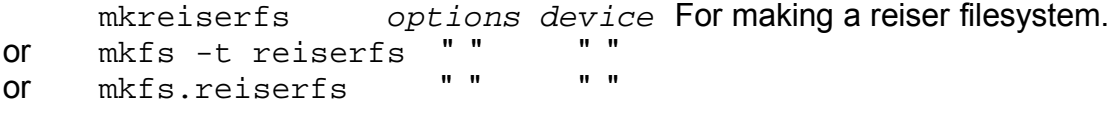

tune2fs -j device Converts an ext2 to ext3 filesystem.

#### **1.104.2 Maintain the integrity of filesystems** Weight: 3

**Description**: Candidates should be able to verify the integrity of filesystems, monitor free space and inodes, and repair simple filesystem problems. This objective includes the commands required to maintain a standard filesystem, as well as the extra data associated with a journaling filesystem.

# • **Key files, terms, and utilities:**

du, df fsck,e2fsck mke2fs debugfs dumpe2fs tune2fs

#### **Disk Usage: du**

du is recursive by default.

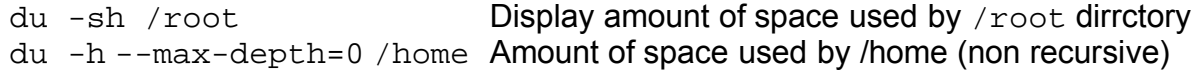

#### **Disk Free: df**

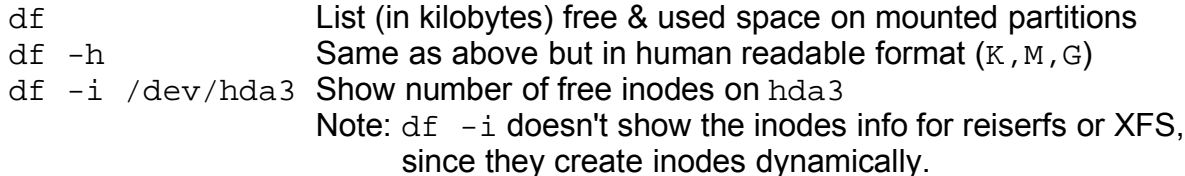

#### **File system check: fsck**

Shortcut aliases for fsck:

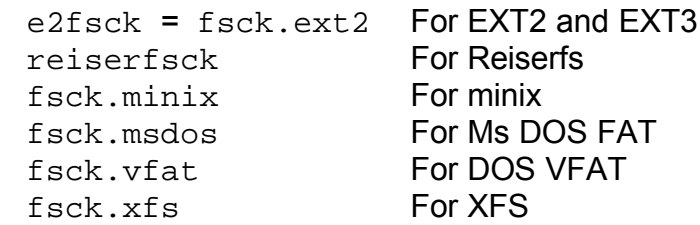

Note: fsck should always be run on a non-mounted or read-only mounted filesystem.

#### Syntax:

fsck options filesystem

options:(mostly for the ext2/ext3 filesystem)

- -A Checks all filesystems listed for check in /etc/fstab
- -f Force checking even if the *Valid-Flag* is not set(filesystem ok)
- -p Auto Repair without asking
- -n NO-Simulation. No writing of any changes on disk
- $-y$  YES- Answer yes to any questions coming up. Dangerous!!!

## **File system debugging: debugfs**

Interactive command driven debugging program.

Created to fully control and manipulate the ext2 filesystems.

Default is in read-only mode.  $-w$  option overrides this.

Command help shows all valid commands.

## **File system info dump: dumpe2fs**

Displays lots of information about the structure of the ext2 filesystem.

Incl: Superblock content, free inodes categorized per block groups Location(offsets) of the superblock backups, etc.

Can be useful to be saved in a file and used to recover a damaged system.

#### **File system tuning-up: tune2fs**

Allows to manipulate some of the parameters of the ext2 filesystem located in the superblock. Heare are few examples:

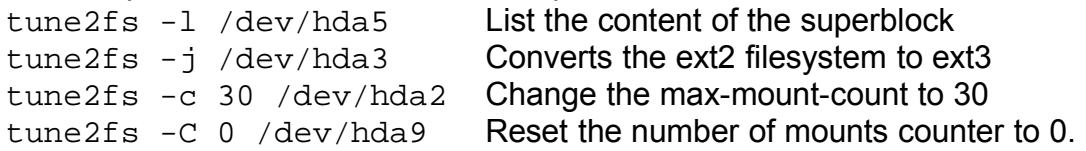

## **Extra examples:**

#### **dumpe2fs /dev/hda7 | grep '[mM]ount count'**

dumpe2fs 1.19, 13-Jul-2000 for EXT2 FS 0.5b, 95/08/09 Mount count: 7<br>Maximum mount count: 20 Maximum mount count:

#### **tune2fs -C 9 /dev/hda6**

 tune2fs 1.19, 13-Jul-2000 for EXT2 FS 0.5b, 95/08/09 Setting current mount count to 9

#### **1.104.3 Control mounting and unmounting filesystems** Weight: 3

**Description**: Candidates should be able to configure the mounting of a filesystem. This objective includes the ability to manually mount and unmount filesystems, configure filesystem mounting on bootup, and configure user mountable removeable filesystems such as tape drives, floppies, and CDs.

#### • **Key files, terms, and utilities:**

/etc/fstab mount umount

#### • **Systax of Mounting command**

```
mount -t <fstype> <SourceDevice> <MountPoint>
 eg. mount /dev/hdc /cdrom
```
#### • **Mounting all the fstab -auto- (boot time only) mount points**

mount -a tries to mount all the devices in fstab as it happens at boot time.

#### • **/etc/fstab file format**

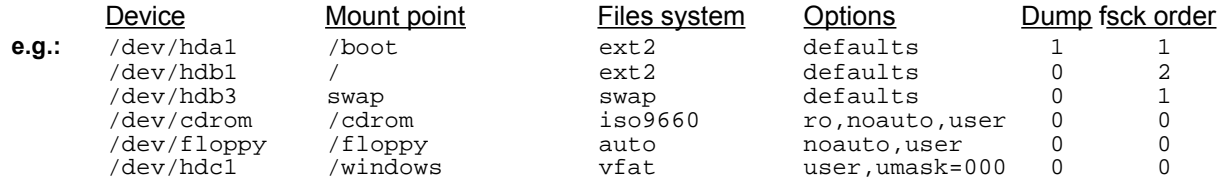

#### • **Options of 'defaults**'

rw,suid,dev,exec,auto,nouser,async,atime (async=buffered)

#### • **List of all options**

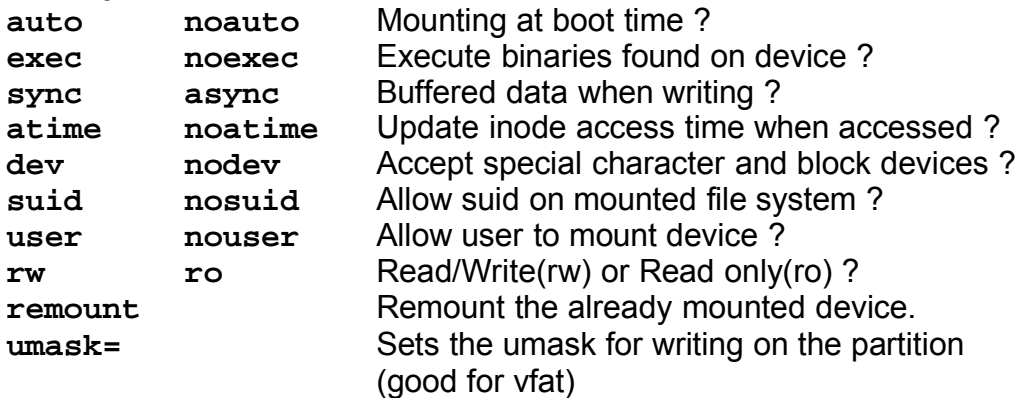

#### **Notes:**

- The option **user** implies: noexec,nosuid and nodev unless overridden by subsequent contradictory options.
- Schreibeberechtigung als Benutzer auf einer **vfat Partition**: user,umask=000
- The option  $\tt{mount} -w$  ... is the same as  $\tt{mount} -o$  rw
- Almost all options can also be entered using mount  $-\circ$ E.g. mount -o ro,umask=000 -t vfat /dev/hdd /windows

# • **Display already mounted devices**

- 
- 
- cat /proc/mounts Always current
- 

- mount<br>- mount Most complete info<br>- cat /etc/mtab Not always refreshe Not always refreshed immediately - df -h Mounted devices and space used/free

# **1.104.4 Managing disk quota** Weight: 3

**Description**: Candidates should be able to manage disk quotas for users. This objective includes setting up a disk quota for a filesystem, editing, checking, and generating user quota reports.

## • **Key files, terms, and utilities:**

quota edquota repquota quotaon

# • **Terms of quota editing and reports:**

- 1. The user is allowed to cross the *soft limit* for the length of time limited by the *grace period,* after which he's not allowed to write anything on the partition.
- 2. The *hard limit* may never be exceeded by the user.
- 3. The quota limits may be expressed in number of 1k blocks or in number of inodes (total number of files and directories) or both.
- **Procedure for installing quota for users and groups:**(short form)
	- Edit /etc/fstab and enter usrquota, grpquota in options field for filesystem /dev/hda3 /home ext2 defaults,usrquota,grpquota 1 1
	- Remount the filesystem: mount -o remount /dev/hda3
	- Initialize the quota databases files( $a$ quota.user, $a$ quota.group) quotacheck -avugm
	- Set quota for each user: edquota -u paul or edquota paul
	- Edit grace period for all the users: edquota -tu
	- Turn quotas ON: quotaon -u /dev/hda3
	- Check quota for user: quota paul
	- Create a quota report for all users: repquota -u /dev/hda3
	- Create a quota report for all groups: repquota -g /dev/hda3
	- Turn quotas OFF(when needed) quotaoff -u /dev/hda3

#### • **Detailed preparation of quotas.**

• Enter the following options in /etc/fstab for the partitions that must use quotas.

```
eg.
/dev/hda2 /srv/www ext2 defaults,usrquota,grpquota 1 1
                ext2 defaults,usrquota,grpquota
```
• Remount the filesystems:

```
mount -o remount /srv/www
mount -o remount /home
```
• Enter the following command to verify existing used space by each user and group: quotacheck -avugm

This command will also update two files in the /home directory:

quota.group, and quota.user if version 2 of quotas is used then the two files will be: aquota.group, and aquota.user

• Start editing the quota for each user:

eg. edquota -u john or edquota john Edits the filesystem quota for the user john The quota editor( $v_i$ ) will appear and will allow changes to the soft and hard quota for user john. Note: The value 0 for soft or hard quota means NO LIMIT.

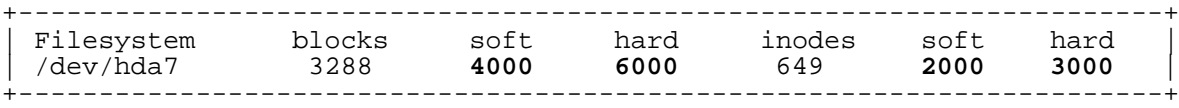

• This above example means that john:

```
Already uses 3288 blocks(kb) of data on /dev/hda7 in 649 inodes (files)
The soft quota is set to 4000 kB and hard to 6000 kB
The soft limit is set to 2000 inodes and hard limit to 3000 inodes
```
• edquota -tu Edits grace period for all users.

Not possible to set grace period for individual users

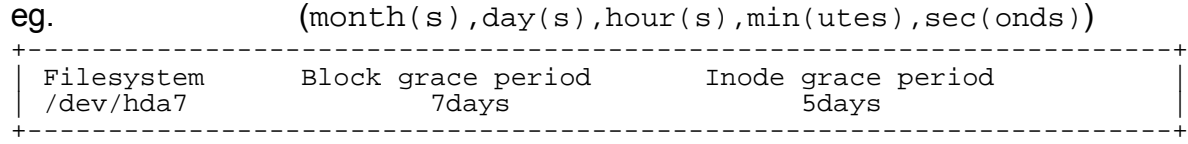

• To copy the quota for other users with the same limit values, easiest way is:

edquota -p john patrick

This command will give patrick the same quota limits as john.

 $\cdot$  To verify the status of the quota for the user  $\frac{1}{10}$  use the commands: su quota john

The result:

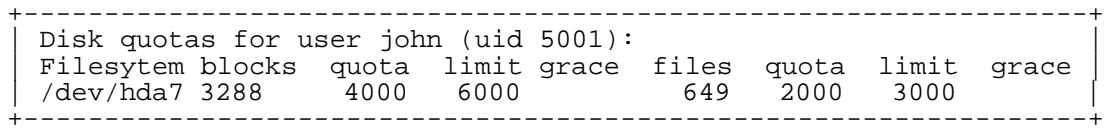

This means that the user john has 649 files using 3288 Kb of hard disk space. His soft limit is 4000 Kb or 2000 inodes and hard limit is 6000 kb or 3000 inodes

# **Repquota**

Repquota produces summarized quota information for a file system. Here is a sample of the output that repquota gives:

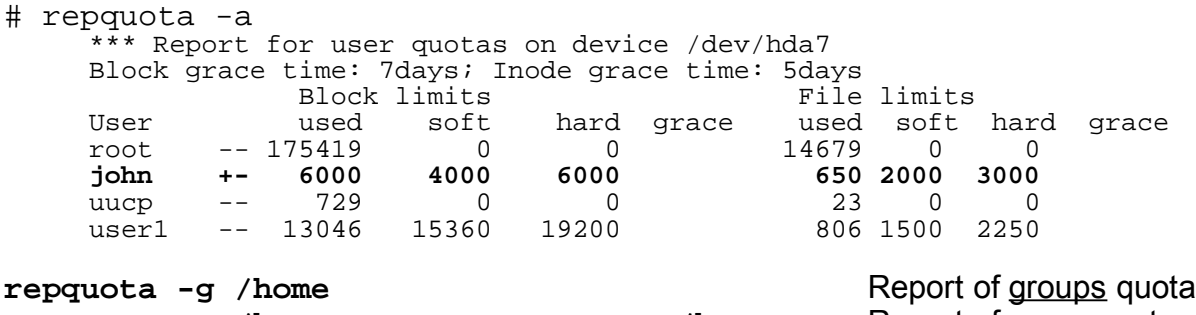

**repquota -u /home same as repquota /home** Report of users quota

```
• Quotaon and Quotaoff
```
quotaon  $-u$  /dev/hda2 turns ON quota accounting in kernel for users(-u) quotaoff -u /dev/hda2 turns it OFF.

Actually both files are similar. They are executed at system startup and shutdown.

## **Important Files involved in Quota**

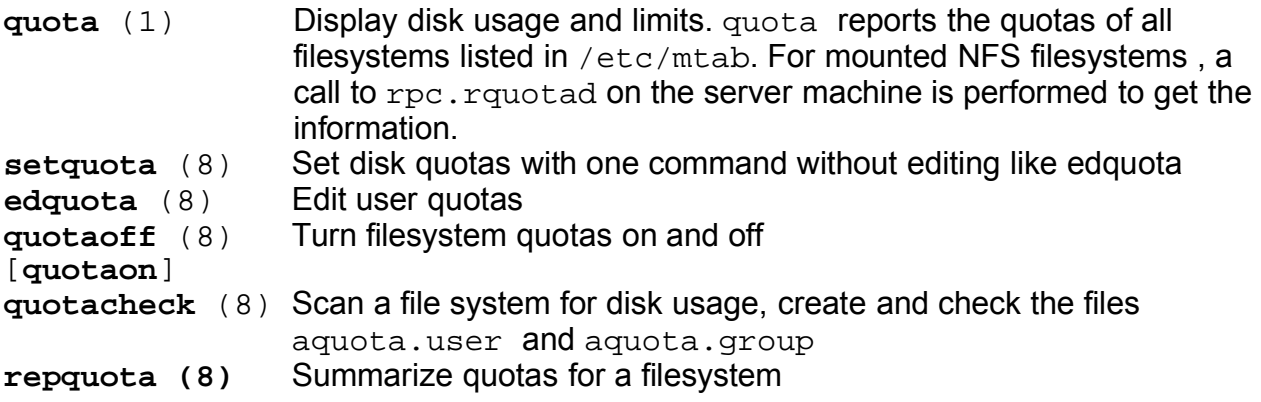

# **1.104.5 Use file permissions to control access to files** Weight: 5

# **Description**: Candidates should be able to control file access through permissions. This objective includes access permissions on regular and special files as well as directories. Also included are access modes such as suid, sgid, and the sticky bit, the use of the group field to grant file access to workgroups, the immutable flag, and the default file creation mode.

# • **Key files, terms, and utilities:**

chmod umask chattr

## • **File types**

- $(-)$  Regular files......(s) is unknow to me till now (eg. /dev/gpmctl)
- (**l**) Symbolic Links (eg. /sbin/init.d/rc2.d......all files)
- (**d**) Directories and sub-directories
- (**b**) Block Device Files (eg. /dev/hda1...)
- (**c**) Character Device Files (eg. /dev/tty1....)
- (**p**) FIFO Named pipes (eg. /dev/log, /dev/xconsole)
- (**s**) Socket File (eg. /var/spool/postfix/private/bounce...)

**Note.** File and directory names that start with a Dot (**.**) are hidden from display by certain programs like  $\text{ls}$  etc.

## • **Files and directories access rights**

Access rights are restrictions applied to the content of a file or directory. It doesn't restrict the deletion of a file or directory. Only the parent directory's access rights controls that.

# • **Changing a file's access rights**

```
chmod [-R] [ugoa][+=-][rwx stXugo] Or [0000 to 7777] file
eg. chmod u+w,g-x,o=wx file1
     chmod 750 file2
     chmod 4755 program1 (SUID=ON)
     chmod u+s,g+s,o+t program2 (SUID=ON,SGID=ON,StickyBit=ON)
     chmod -R u=rwX, g=rX, o=rX dir1 Recursive 755 for directories.
                                    and 644 for files.
```
# • **Directory's access rights**

- The read( $r$ ) without the search( $x$ ) access rights for directories makes no sense and the read is ignored.
- **-** Any file in a directory set to write access for
	- everybody can be erased by anybody, regardless of who the current user is.

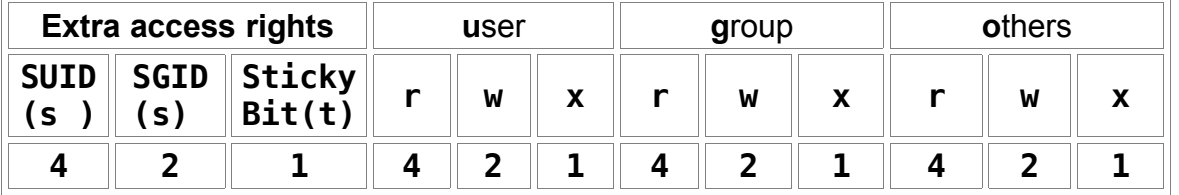

– **SUID and SGID for programs** (-rw**s**rw**s**rwx)(-rw**S**rw**S**rwx)

- SUID=ON: Effective user is the owner of the program
- SGID=ON: Effective group is the group owner of the program

## – **SGID for Directories**

Forces subdirectories and files created in it to have the same group as the directory's group independent of the creating user's group. Subdirectories created within this directory will inherit the same SGID.

# – **Sticky Bit for Directories :**

Files in the directory can only deleted by their owner even if the directory is set to write access for all. Sticky bit is normally set on /tmp to prevent another user's processes from deleting your files.

**Note 1:** Normally any file (belonging to the user or not) under a directory set to write access forgroup or others can be erased by any user. **Note2:** The **owner of the directory** can erase any file in it even if the sticky bit is set.

## • **Sticky Bit for programs:**

– Allows a running program to be stored in ram (buffers) until the system goes down. Advantage: Programs load faster..

Disadvantage: Uses lots of RAM

**Note**: Sticky bit for programs is obsolete. Linux has never used it and no modern Unix has used it for years – swap memory does the same thing more effectively

## • **Command :**

chmod  $o+t$  (sets the sticky bit)

result= (-rwxrwxrwt) or (-rwxrwxrwT)

chmod u+s (sets the SUID)

result= (-rwsrwxrwt) or (-rwSrwxrwx)

chmod  $q+s$  (sets the SGID)

result= (-rwxrwsrwt) or (-rwxrwSrwx)

**Note:** When adding a sticky-bit to a file/dir with an **x** for Others, the sticky-bit is displayed as **t** otherwise as **T** if the x was not present. The same applies to SUID and SGID (-rw**S**rw**SrwT**)

## • **Attributes(chattr & lsattr)**

# **- Setting the 'append only' attribute on a directory or file.**

- Command : **chattr +a** filename or directoryname
- User must necessarily not be root
- A file with this attribute may be appended to, but may not be deleted, and the existing contents of the file may not be overwritten. If a directory has this attribute, any files or directories within it may be modified as normal, but no files may be deleted.

#### **- Setting the 'immutable' attribute on a directory or file.**

- Command : **chattr +i** filename or directoryname
- User must be ´root´
- A file or directory with this attribute may not be modified, deleted, renamed, or (hard) linked

# • **Display Attributes of files and directories**

To list the (special) attributes of files and dirs, use the command **lsattr**

## • **Attributes list:**

- **A** Atime record is not modified. Prevents too much disk access for laptops. Still in testing mode
- **a** Sets it to append mode only (can not erase it) Only root can set this attribute
- **c** The kernel compresses this file before writing to disk The kernel decompresses it when reading it from disk. NOT Implemented yet by kernel
- **d** Will not be backed up by the program "dump"
- **i** Cannot be modified Cannot be erased Cannot be renamed Cannot be hard linked Only root can change this attribute
- **s** When this file is erased, the blocks it used are over-written with '0' to prevent recovery at a later date.
- **S** Any change to this file will be immediately written to the disk instead of in the file system buffer. (equivalent to 'sync' mount option)
- **u** When this file is deleted, its content are saved. It can therefore be undeleted later. NOT implemented yet by kernel.

#### • **umask for new files an directories**

Sets default access rights for newly created files and directories: New file access rights  $= 666$  ! | umask (! | = Logical NOR) New directory access rights  $= 777$  ! umask **Note:** umask specifies which attributes will NOT be applied • examples:

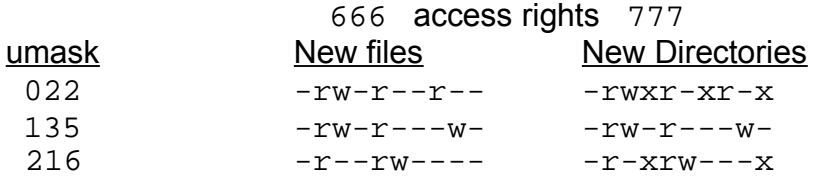
# **1.104.6 Manage file ownership** Weight: 1

**Description**: Candidates should be able to control user and group ownership of files. This objective includes the ability to change the user and group owner of a file as well as the default group owner for new files.

## • **Key files, terms, and utilities:**

chown chgrp chmod

# **chown :** Change user and group ownership of a file or directory

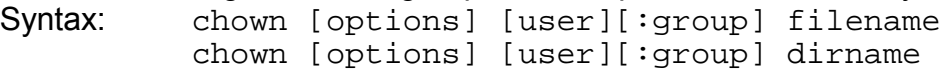

eg.

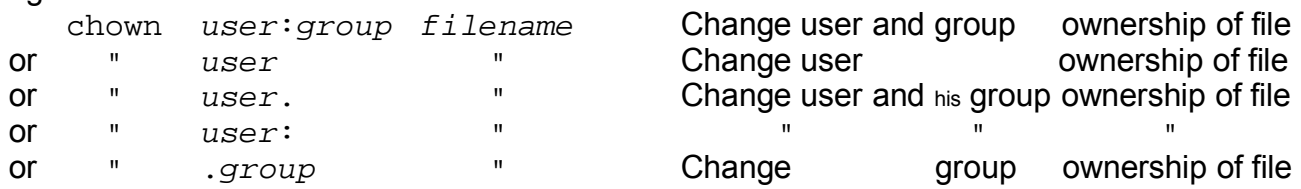

Important Options:(from man page)

- -R --recursive Recursive: affects all files and directories inside directory trees
- --dereference affect the referent of each symbolic link, rather than the symbolic link itself.
- -h, --no-dereference affect symbolic links instead of any referenced file. (available only on systems that can change the ownership of a symlink)
- --from=CURRENT\_OWNER:CURRENT\_GROUP change the owner and/or group of each file only if its current owner and/or group match those specified here. Either may be omitted, in which case a match is not required for the ommitted attribute.
- -f, --silent, --quiet suppress most error messages  $-c$ ,  $-c$ hanges like verbose but report only when a change is made --reference=RFILE use RFILE's owner and group rather than the specified OWNER:GROUP values.

# -v, --verbose output a diagnostic for every file processed

#### IMPORTANT:

root is the only user allowed to change ownership(chown) of files or directories.

## **chgrp :** Change group ownership of a file or directrory

syntax: chgrp [options] newgroup filename

eg. chgrp -R ftp /srv/www Changes recursively all the files and directories inside the dir. /srv/www to be owned by group  $ftp$ 

> chgrp -R --reference=/home/hans /srv/ftp Changes recursively the group ownership of all the files and directories contained in  $/srv/ftp$  to the group owning the directory /home/hans

## **options:**

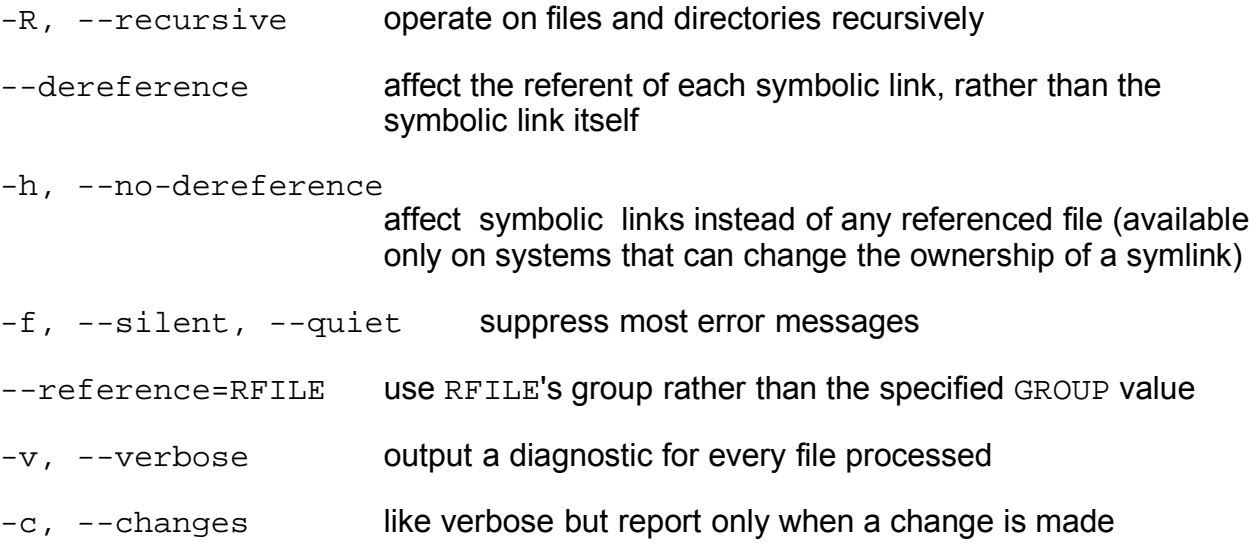

**chmod** : Change the access rights of a files or directories See 1.104.5 Use file permissions to control access of files

# **1.104.7 Create and change hard and symbolic links** Weight: 1 **Description**: Candidates should be able to create and manage hard and symbolic links to a file. This objective includes the ability to create and identify links, copy files through links, and use linked files to support system administration tasks. • **Key files, terms, and utilities:** ln **Creating a Symbolic link:** Syntax: ln [options] -s source destination(newlink) or cp -s source destination(newlink) eg. ln -s /bin/cat /home/hans/bin/cat Creates a new symbolic link called /home/hans/bin/cat pointing to /bin/cat **Creating a Hard Link:** (files which have the same inode) Syntax: ln source destination(newlink)

or cp -l source destination(newlink) eg. ln /bin/ping /home/hans/bin/ping Creates a new hard link called /home/hans/bin/ping pointing to /bin/ping

# **Options:**

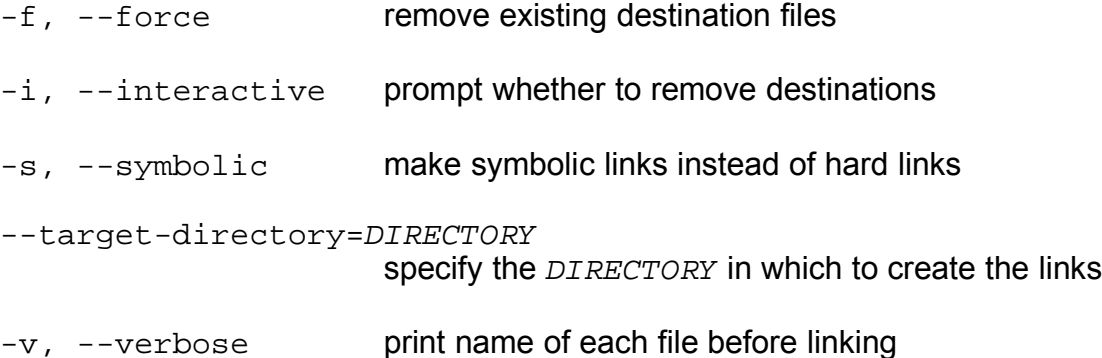

# **Important Notes:**

- Although the man page says that it is possible to make a hard link to a directory, in reality it is not possible...yet. Better us the special 'bind' mounting. eg. mount /SourceDir /mountpoint -o bind
- Hard links are limited to the same partition as the original
- Symbolic links are NOT limited to the same partition as the original

The command cp source destination copies the referenced file ' (the file that the sym link points to) when the  $source$  is a symbolic link. eg. cp linktest3 linktest5 (linktest3 is a symbolic link---->linktest) Copies the content of linktest to linktest5 as a normal file.

- The field Nr. $2$  of the command  $ls -1$  filename shows how many files are hard linked to that inode.

eg. ls -l linktest\* -rw-r--r-- **3** michel video 0 2003-11-20 08:45 linktest -rw-r--r-- **3** michel video 0 2003-11-20 08:45 linktest2 -rw-r--r-- **3** michel video 0 2003-11-20 08:45 linktest3

- The command stat filename also shows also how many files are hard linked to that inode.

```
eg.
stat linktest
File: `linktest'
Size: 0 Blocks: 0 IO Block: 4096 regular empty file
Device: 305h/773d Inode: 876319 Links: 2
Access: (0644/-rw-r--r--) Uid: ( 500/ michel) Gid:( 33/ video)
Access: 2003-11-20 08:45:10.000000000 +0100
Modify: 2003-11-20 08:45:10.000000000 +0100
Change: 2003-11-20 08:45:22.000000000 +0100
```
# **1.104.8 Find system files and place files in the correct location** Weight: 5

**Description**: Candidates should be thoroughly familiar with the Filesystem Hierarchy Standard, including typical file locations and directory classifications. This objective includes the ability to find files and commands on a Linux system.

#### • **Key files, terms, and utilities:**

find locate slocate updatedb whereis which /etc/updatedb.conf

**find** : Finding file recursively

Syntax:

```
find startdirectory [search_criteria_options] [-exec command \;]
```
Examples:

find . type d -maxdepth 1 | sort Finds all directories located in the current directory and sort them

cd /etc/ ; find . -name "\*XF\*"

Recursively finds all files in directory /etc whose names include the pattern 'XF'

find /opt/kde -maxdepth 2 -type f -name "\*edit" Searches /opt/kde and subdirectories up to 2 levels deep for files whose names end with the word 'edit'

find . -follow -cmin -5 Search the current directory for files whose properties were changed less than 5 minutes ago

-cmin +5 Properties of file **c**hanged more than 5 minutes ago -amin -6 Content of file **a**ccessed less than 6 minutes ago -mmin +8 Content of file **m**odified more than 8 minutes ago -ctime +5 Properties of file **c**hanged more than 5 days ago -atime -7 Content of file **a**ccessed less than 7 days ago -mtime -3 Content of file **m**odified less than 3 days ago

find /etc -type f -name '\*.conf' -exec grep -H "hosts"  $\{\}\ \ i$ Searches the /etc directory for files with the extension .conf. Executes grep on those files looking for the string "hosts". When found, also displays the filename it was found in.

#### find /etc -type f -name '\*.conf' -ok grep -H "hosts"  $\{\}\ \rangle$ ; Same actions as above except that  $-\infty$  option asks find to prompt for confirmation (with **y**) of the command before executing it.

**locate** : Locate files in the whole system using a database of filenames.

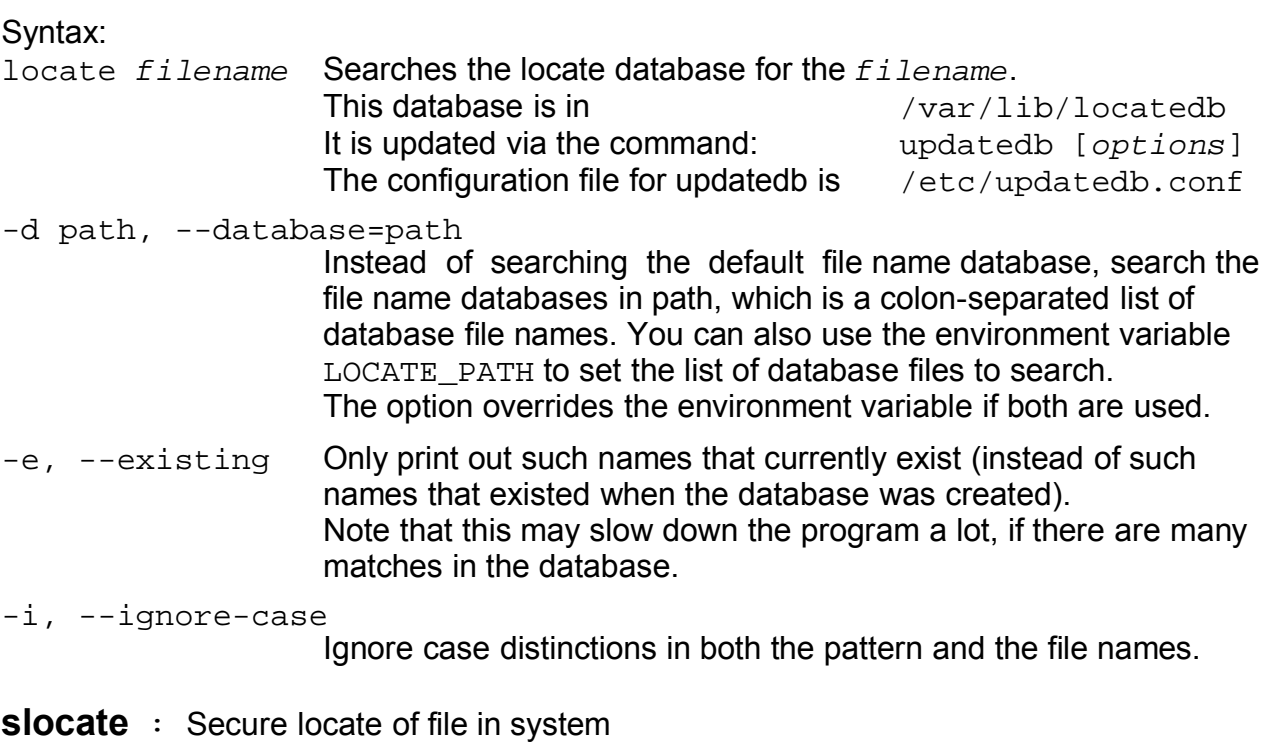

#### Syntax:

slocate [options] filename

**S**ecure Locate provides the same features as locate but it will also store file permissions and ownership so that users will not see files they do not have access to.

slocate database is not the same as locate database. It needs to be built by issuing the slocate command with proper options:

## Database Build Options:

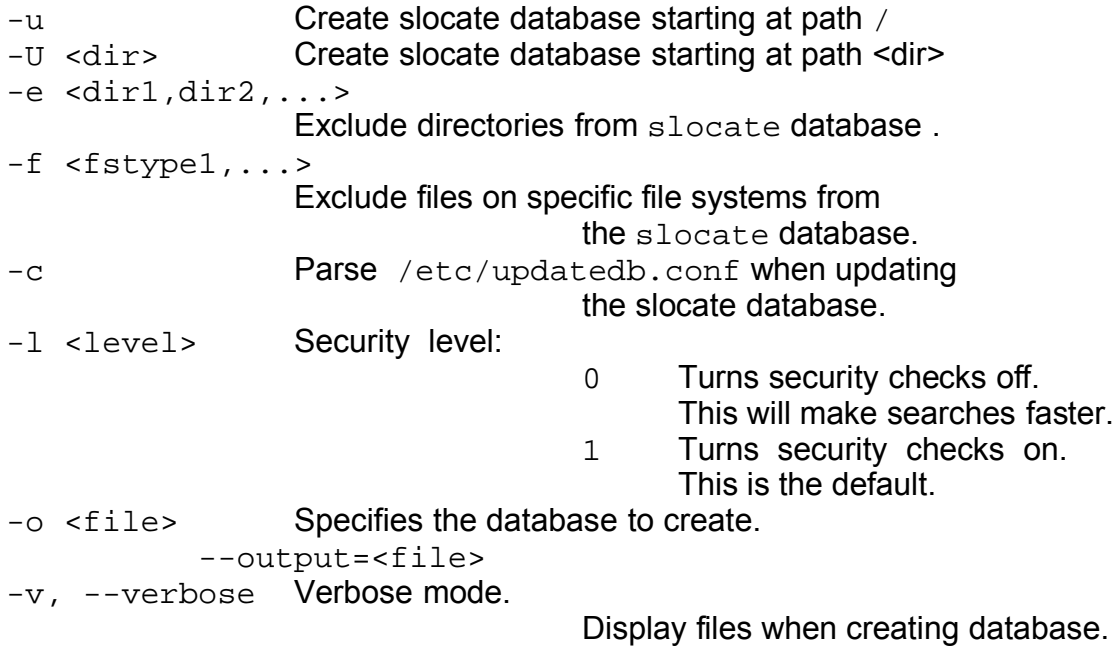

Slocate Search Options:

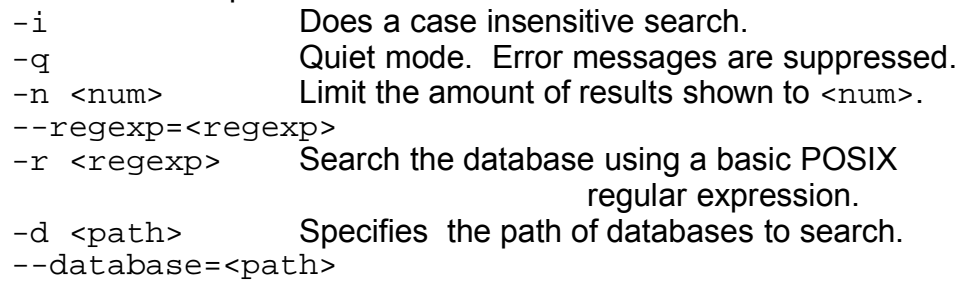

**whereis**: Search for a program and possibly its man pages from a predefined path. Syntax:

whereis filename Searches a predefined (hard coded) list of directories for the filename and man pages. They must be in the path predefined during compilation of whereis program.

**which** : Search for the first occurance of a program in the PATH.

Syntax:

which *filename* Searches the PATH for the first occurance of the filename. The filename can be a list of files.

type -p filename Same as above which filename

# **Topic 110: The X Window System**

# **1.110.1 Install & Configure XFree86** Weight: 5

**Description**: Candidate should be able to configure and install X and an X font server. This objective includes verifying that the video card and monitor are supported by an X server, as well as customizing and tuning X for the videocard and monitor. It also includes installing an X font server, installing fonts, and configuring X to use the font server (may require a manual edit of /etc/X11/XF86Config in the "Files" section).

# • **Key files, terms, and utilities:**

XF86Setup xf86config xvidtune /etc/X11/XF86Config /etc/.Xresources ~/.Xresources

# • **X Server**

X-Server offers an empty display where programs that support the X-Protocol will be displayed and controlled via the mouse and keyboard.

The X-Server takes control of the local Graphic card, monitor, mouse and keyboard and possibly other devices like joystick, graphic tablet etc.

The X-Server is a network service for local or remote clients(X-Programs). The X-Server has been developed for many hardware platforms. Most X-Server implementations are proprietary. XFree86is free. It is the one explained below.

/etc/X11/XF86Config Main XF86 Configuration file. XFree86 looks for it by default.It is the first looked for. Before FHS it was often found at /etc/XF86Config If the user is root then XFree86 will first search for ~/XF86Config

# • **Search Path of XF86Config file.**

-When X is started as a normal user: /etc/X11/\$XF86CONFIG /usr/X11R6/etc/X11/\$XF86CONFIG Then Common search path

-When  $X$  is started as the root user.

**\$XF86CONFIG** /etc/X11/\$XF86CONFIG /usr/X11R6/etc/X11/\$XF86CONFIG **\$HOME/XF86Config** Then Common search path

# Common search path:

/etc/X11/XF86Config-4 /etc/X11/XF86Config /etc/XF86Config /usr/X11R6/etc/X11/XF86Config.<hostname> /usr/X11R6/etc/X11/XF86Config-4 /usr/X11R6/etc/X11/XF86Config /usr/X11R6/lib/X11/XF86Config.<hostname> /usr/X11R6/lib/X11/XF86Config-4 /usr/X11R6/lib/X11/XF86Config

or

• **Note:** In the above 2 paths **/X-Rootdir** is normally /usr/X11R6/ Depending on distributions the configuration files of X-Server Version 3 and Version 4 are located in different locations. Often used locations and names:

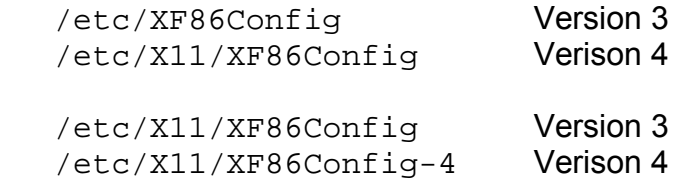

- **XF86 Configuration programs** (Helper programs that write an XF86Config file)
	- xf86config First text-based configuration program. Provided and supported by the XFree86 development team. Belongs to standard X-Server packages.
	- XF86Setup Graphic-based (640x480-VGA 16 colors) configuration program. Also provided and supported by XFree86 development team.
	- xf86cfg Graphic-based configuration program. More complex and more for advanced administrators. Provides the possibility of dynamically tring some of the settings by pressing an 'Apply' button. Provides auto-detection of graphic cards. Also provided and supported by XFree86 development team.
	- SAX & SAX2 SuSE graphics-based configuration programs. SAX is for XFree86 Version 3 and SAX2 for XFree86 Version 4. Provides auto-detection of graphic cards.
	- Xconfigurator

RedHat text-based configuration programs. Improved version of xf86config. It does auto-detection of graphic cards. Works in interactive mode or in automatic-install mode.

dexconf Background Debian system installation program. No user startable program. To reconfigure the X-Server execute: dpkg-reconfigure xserver-xfree86

All of the above configuration programs do 2 things:

- Configuration of the XF86Config file.
- Creation of a symbolic link to the configured X-Server

# • **Configuration of the XF86Config file** :

Sections of XF86Config file:

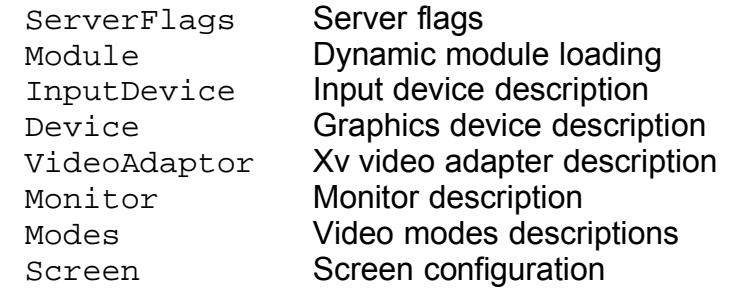

ServerLayout Overall layout DRI-specific configuration Vendor Vendor-specific configuration **Note**: Although the next 2 sections are recognized by version 4 it is recommended to use InputDevice section instead. Keyboard Keyboard configuration(Version 3) Pointer Mouse configuration(Version 3)

# • **Creation of a symbolic link to the configured X-Server**

For Version 3

/usr/X11R6/bin/X ==> /var/X11R6/bin/X ==> /usr/X11R6/bin/XF86\_Servertype

For Version 4 /usr/X11R6/bin/X ==> /var/X11R6/bin/XFree86

• **Starting the Xserver and Windowmanager:**

startx (script)

# • **Fine Tuning the monitor settings:**

- Manually with monitor's buttons
- Via the xvidtune program

# • **X11 Fonts and Fonts server:**

Fonts are listed in XF86Config through the Keyword: FontPath eg.

FontPath "/usr/X11R6/lib/X11/fonts/TrueType" FontPath "/usr/X11R6/lib/X11/fonts/75dpi:unscaled"

Font servers can also be listed but MUST be first in the list: FontPath "unix/:7100" Font server on local Unix socket

• **xset: Temporarily Changing the X-Server's FontPath settings as it runs:** Example of adding and deleting FontPaths (non permanent).

xset +fp /usr/X11R6/lib/X11/fonts/TrueType Adds a FontPath

or xset fp+/usr/X11R6/lib/X11/fonts/TrueType

```
xset -fp /usr/X11R6/lib/X11/fonts/TrueType Deletes a FontPath
or xset fp-/usr/X11R6/lib/X11/fonts/TrueType
```
## • **Setting-up a Font server:XFS**

xfs is the standard Font Server which listens for requests on port 7100(Standard).

- Settings of client's XF86Config configuration file: FontPath "unix/:7100" Local Font server on Unix socket #FontPath "tcp/myserver.fd.com:7100" Remote font server
- xfs Configuration file:/etc/X11/fs/config or /etc/X11/xfs.conf
- Starting the font server as a daemon: xfs -config /etc/X11/fs/config -daemon

#### • Example xfs configuration file:

```
no-listen = tcp
port = 7100
client-limit = 10
clone-self = on
use-syslog = on
deferglyphs = 16
catalogue = /usr/X11R6/lib/X11/fonts/misc:unscaled,
                  /usr/X11R6/lib/X11/fonts/75dpi:unscaled,
                  /usr/X11R6/lib/X11/fonts/100dpi:unscaled,
/usr/X11R6/lib/X11/fonts/japanese:unscaled,
/usr/X11R6/lib/X11/fonts/baekmuk:unscaled,
                  /usr/X11R6/lib/X11/fonts/Type1,
                  /usr/X11R6/lib/X11/fonts/URW,
                  /usr/X11R6/lib/X11/fonts/Speedo,
/usr/X11R6/lib/X11/fonts/CID,
                  /usr/X11R6/lib/X11/fonts/PEX,
                  /usr/X11R6/lib/X11/fonts/cyrillic,
                  /usr/X11R6/lib/X11/fonts/latin2/misc,
                  /usr/X11R6/lib/X11/fonts/latin2/75dpi,
                  /usr/X11R6/lib/X11/fonts/latin2/100dpi,
                  /usr/X11R6/lib/X11/fonts/latin2/Type1,
/usr/X11R6/lib/X11/fonts/latin7/75dpi,
/usr/X11R6/lib/X11/fonts/kwintv,
                  /usr/X11R6/lib/X11/fonts/truetype,
                  /usr/X11R6/lib/X11/fonts/uni,
/usr/X11R6/lib/X11/fonts/ucs/misc,
/usr/X11R6/lib/X11/fonts/ucs/75dpi,
                  /usr/X11R6/lib/X11/fonts/ucs/100dpi,
                  /usr/X11R6/lib/X11/fonts/hellas/misc,
/usr/X11R6/lib/X11/fonts/hellas/75dpi,
/usr/X11R6/lib/X11/fonts/hellas/100dpi,
                  /usr/X11R6/lib/X11/fonts/hellas/Type1
# in decipoints
default-point-size = 120
default-resolutions = 75,75,100,100
# font cache control, specified in KB
cache-hi-mark = 2048
cache-low-mark = 1433
```
#### • **Fonts names Format.**

cache-balance = 70

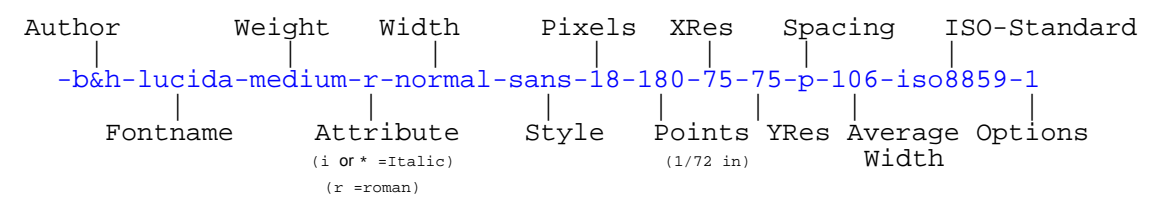

#### • **Installing new fonts:**

New fonts need some preparation before they can be used. Besides the font files (with extensions .bdf .snf .pcf) located in the font directories, some extra files need attention:

fonts.dir Contains the number of fonts available in this directory (on first line) and one line per font description. The Format is:

> First line: Number of fonts listed in this file.(eg. 439) Rest of file: FontFilename Font\_Description

eg. 439

putbi.pfa -adobe-Utopia-bold-i-normal--0-0-0-0-p-0-adobe-standard putbi.pfa -adobe-Utopia-bold-i-normal--0-0-0-0-p-0-iso10646-1 putbi.pfa -adobe-Utopia-bold-i-normal--0-0-0-0-p-0-iso8859-1 ............................

To create this file the program mkfontdir must be run: Syntax:

```
mkfontdir /path/to/font/directory
```
Valid font types: PCF (.pcf), SNF (.snf) and BDF (.bdf)

#### fonts.alias

List entered by manually assigning a non existing font name to an existing

one

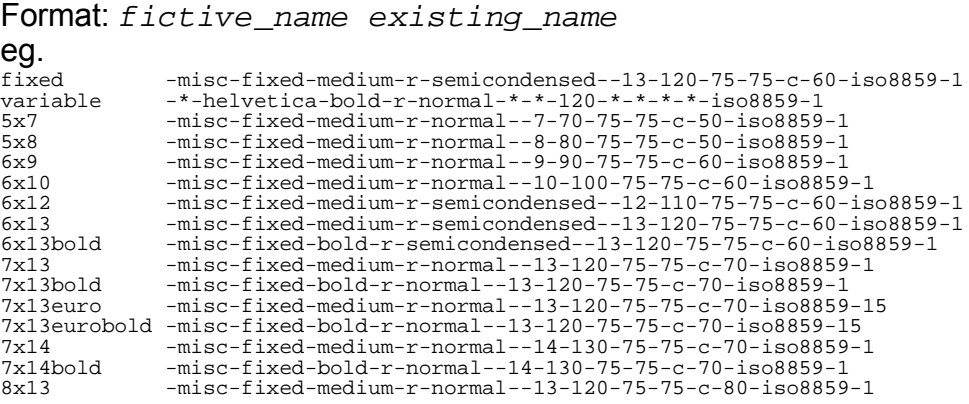

etc................

#### fonts.scale

List of fonts that are scalable. The format is:

First line: Number of fonts listed in this file.(eg. 439) Rest of file: FontFilename Font Description

eg.

```
439
putbi.pfa -adobe-Utopia-bold-i-normal--0-0-0-0-p-0-adobe-standard
putbi.pfa -adobe-Utopia-bold-i-normal--0-0-0-0-p-0-iso10646-1
putbi.pfa -adobe-Utopia-bold-i-normal--0-0-0-0-p-0-iso8859-1
   ..................
```
#### • **Controlling X-Server settings.**

- Dynamic settings: X-Server can be dynamically (non permanently) controlled via the command xset.

eg. To immediately change the keyboard's delay (250 ms) and repeat rate (30/s): xset r rate 250 30

- User controlled settings: X-Server can also be controlled to provide certain configurations when X-Programs are started using the  $\sim$  /. Xresources file. Note: In SuSE  $\sim$  /. Xresources is a symbolic link to  $\sim$  /. Xdefaults
- Sequence for reading resource files: Global config files for each separate X-program are first read from the directory:

/usr/lib/X11/app-defaults/\* and then the ~/.Xresources file is read. Any user- and machine-specific resources may be specified by setting the XENVIRONMENT environment variable to the name of a resource file to be loaded by all applications. If this variable is not defined, a file named:

~/.Xdefaults-hostname is looked for instead, where hostname is the name of the host where the application is executing.

• File Format for resources files  $\dots/app-defaults/*$  and  $\sim/$ . Xresources: **X-ProgramName\*attribute: value**

eg.(commented lines start with a '!')

xterm\*background: LightYellow2 xterm.eightBitInput: true  $-adobe-courier-bold-r-normal--14-140-75-75-m-90-iso8859-1$ 

#### These parameters can be overridden by starting an X-Program with arguments.

eg. xterm -fn 9x15bold -geometry 100x40+30+40 -bg LightYellow2 \ -T "Test\_Xterm" -sb -rightbar

# **1.110.2 Setup a display manager** Weight: 3

# **Description**: Candidate should be able setup and customize a Display manager. This objective includes turning the display manager on or off and changing the display manager greeting. This objective includes changing default bitplanes for the display manager. It also includes configuring display managers for use by X-stations. This objective covers the display managers XDM (X Display Manger), GDM (Gnome Display Manager) and KDM (KDE Display Manager).

# • **Key files, terms, and utilities:**

/etc/inittab /etc/X11/xdm/\* /etc/X11/kdm/\* /etc/X11/gdm/\*

# • **Methods of starting an X session**

An X session can be started in 2 ways:

• **Log in from a virtual terminal** (text based) and then run the script startx. startx in turns starts xinit.

xinit configuration file:

\$HOME/.xinitrc if found otherwise,

/var/X11R6/lib/xinit/xinitrc

• **Via an X-Display-Manager (XDM):** The user log-in in is done graphically. The display manager is started at boot time (runlevel 5) in the background as a daemon and provides graphical logins to users.

Note: For this we need to make sure that the /etc/inittab has 5 as default runlevel: id:5:initdefault:

# • **Popular display managers:**

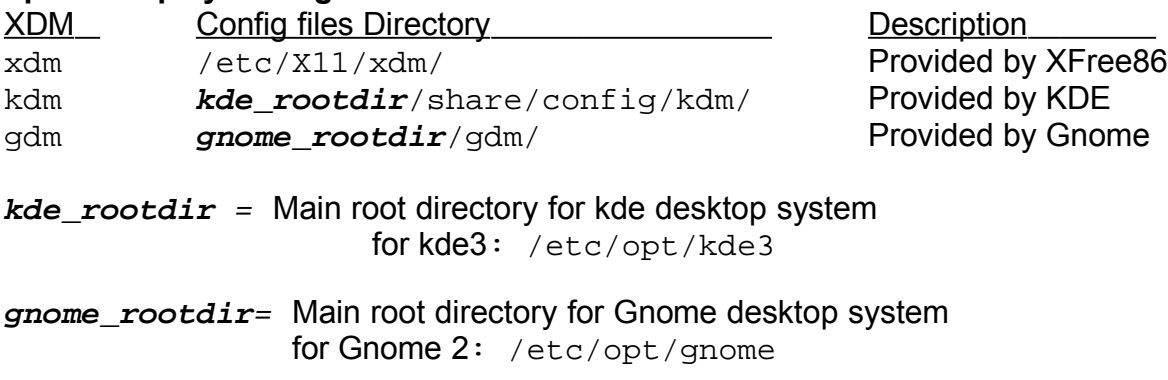

# • **Properties of the Display Managers:**

kdm is based on xdm and uses many of its configuration files. gdm is ta new development and is therefore independant from xdm.

# • **xdm configuration:**

xdm is a typical X11 program and offers only a logo, background and login fields. The parameters to change its behaviour are in :

/etc/X11/xdm/Xresources

```
\alphaxlogin*greeting: Welcome at CLIENTHOST <---(replaced automatically by $HOSTNAME)
xlogin*namePrompt: \040\040\040\040\040\040\040Login:
xlogin*fail: Login incorrect
xlogin*login.greetFont: *-FAMILY-bold-SLANT-normal--*-140-*-*-*-*-iso8859-1
xlogin*login.promptFont: *-FAMILY-bold-r-normal--*-120-*-*-*-*-iso8859-1
xlogin*login.Font: *-FAMILY-medium-r-normal--*-120-*-*-*-*-iso8859-1
xlogin*logoFilename /xxxxx.xpm
xlogin*logoFilename<br>xlogin*borderWidth<br>xlogin*useShape:
xlogin*useShape: true
xlogin*greetColor: CadetBlue
xlogin*failColor: red
xlogin*borderWidth: 0
xlogin*frameWidth: 5<br>xlogin*innerFramesWidth: 2<br>xlogin*Foreground: black
xlogin*inamewidth:<br>xlogin*innerFramesWidth:
xlogin*Foreground: black
xlogin*Background: #c0c0c0
xlogin*shdColor: #828282
xlogin*hiColor: #e0e0e0
```
xdm runs a script called /etc/X11/xdm/Xsetup each time it presents a login window. There we can run programs that change the background etc.

Some examples of programs: xpmroot , xsetbg etc

eg. /usr/sbin/xpmroot /etc/X11/xdm/background.xpm

## • **kdm configuration**

kdm works quite similar to xdm and uses many of its configuration files in: /etc/X11/xdm/

The main kdm configuration file is:

**kde\_rootdir**/share/config/kdm/**kdmrc kde\_rootdir** = Main root directory for kde desktop system for kde3: /etc/opt/kde3

The pictures of the users shown in  $kdm$  login are(valid formats: . xpm or . png): **kde\_rootdir**/share/apps/kdm/pics/users/username.png The default is default.png

# • **gdm configuration**

gdm has its own configuration files separate from xdm/kdm.

- Main configuration file:

**gnome\_rootdir**/gdm/gdm.conf **gnome\_rootdir**= Main root directory for Gnome desktop system for Gnome 2: /etc/opt/gnome

- Method of configuring gdm.conf: manual (editor) and (much better) through the config program: gdmconfig
- Other tool for configuring individual user's pictures in gdm login: gdmphotosetup

# • **XTerminals using the xdm/kdm Display Managers:**

1) Activate the XDMCP (XDM Control Protocol):

- Edit the file /etc/X11/xdm/xdm-config add a '!' at the beginning of the following line (normally the last line): **!**DisplayManager.requestPort: 0

- Edit the file /etc/opt/kde3/share/config/kdm/kdmrc: Enable Xdmcp and restrict the shutdown to only Root Important note: The AllowShutdown=Root is with a BIG 'R' [Xdmcp] Enable=true [X-\*-Core]

AllowShutdown=Root

2)Allow access through the network:

- Edit the file /etc/X11/xdm/xaccess

----> For direct query from a client:

The client uses a command like:  $X - query$  kdmserver : 1 On server: Enter or activate (remove the '#') the following lines: #Allow any host to remotely login or \*.linux.local #Allow any host from my domain or

myhost.linux.local #allow only myhost to remotely login

----> For Broadcast or indirect queries from clients:

The client uses the command:

X -broadcast :2 or X -indirect kdmserver :2 On server: Enter or activate (remove the '#') the following lines: CHOOSER BROADCAST or \*.linux.local CHOOSER BROADCAST or myhost.linux.local CHOOSER BROADCAST  $---$ > For Unattended x-login  $(xdm/kdm$  actively initiates the contact with the client. The client doesn't have to make a request: He only needs to start his X-Server on the right display port is necessary. The client uses the command:  $x : 2$ On server: Edit the file **kde\_rootdir**/share/config/kdm/Xservers **kde\_rootdir**=/etc/opt/kde3 enter the follwoing line: XTerminalName:2 foreign

where  $X^T$ erminalName=Client Host name or IPNr.

Note 1: The display port number  $(2 \text{ etc})$  can be chosen at will from the client as long as the same port is not chosen multiple times in the same client host. This number can also be eg.  $: 2.0$  which means the first graphic card used (0). Since it's mostly the case we only use eg.  $:2$  and it's enough.

Note 2: For these configuration files changes to take effect kdm/xdm needs to be restarted.

# • **gdm XDMCP configuration:**

Use the program gdmconfig ---> Expert sub-menu ---> Activate XDMCP or

- Edit the file **gnome\_rootdir**/gdm/gdm.conf

**gnome\_rootdir**= Main root directory for Gnome desktop system for Gnome 2: /etc/opt/gnome/

- Enable the Xdmcp:

[xdmcp] Enable=true

# **1.110.4 Install & Customize a Window Manager Environment** Weight: 5

**Description**: Candidate should be able to customize a system-wide desktop environment and/or window manager, to demonstrate an understanding of customization procedures for window manager menus and/or desktop panel menus. This objective includes selecting and configuring the desired x-terminal (xterm, rxvt, aterm etc.), verifying and resolving library dependency issues for X applications, exporting X-display to a client workstation.

# • **Key files, terms, and utilities:**

.xinitrc .Xdefaults xhost DISPLAY environment variable

## • **Window manager:**

The window managers allow application windows to be moved, resized or iconified. Most display a window title bar, some also display a menu system or allow drag-&- drop between applications.

#### **Window managers names:**

twm, mwm, olwm, fvwm, kwin, windowmaker etc:

## **Configuration files of window managers:**

Different for each one but most seem to have a  $, x_{\text{exxTC}}$  format. They are normally in the \$HOME directory. eg. .mwmrc, .fvwm2rc, .olwmrc etc.

# • **Configuration of X Clients (X programs):**

Many X Clients will accept many of the following X11 standard parameters: eg. xterm -T "Title" -fn 9x15 -display :0 -geometry 100x40+30+40

# • **Positioning and size of window when starting an X Client**: -geometry

#### Syntax:

-geometry <Hsize>**x**<Vsize><Hpos><Vpos> <Hsize> and <Vsize> are numbered in characters **+ + - +**  $\langle Hpos \rangle$  '+' is right, '-' is left (in screen pixels) eg. **+10** is right 10 pixels  $\langle Vpos \rangle$  '+' is up, '-' is down(in screen pixels) **eg. +10** is down 10 pixels

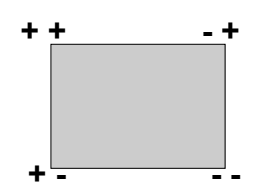

## E**xamples:**

 -geometry 1x1+0+0 1 char Horiz, 1 char Vert, top left corner -geometry 5x20-10+30 5 char Horiz, 20char Vert, top right corner 10 Pixels Horiz.to the left 30 Pixels vertical down

**Note**: The geometry can also be set for individual X clients by editing

```
~/.Xresources
eg. Xterm*geometry: 90x30
```
- **Selecting a font for X Clients:** -fn fontname Short list of some fixed-sized fonts: **7x14 6x10 6x13 8x13 9x15 10x20** eg. xterm -fn 10x20 or xterm -fn -misc-fixed-medium-r-normal--20-200-75-75-c-100-iso8859-1
	- **Note:** Fonts can also be set for individual X clients by editing  $\sim$  / . Xresources eg. Xterm\*font: 90x30
- **~/.Xresources or ~/.Xdefaults file: Note:** in SuSE ~/. Xresources is a symbolic link to ~/. Xdefaults

#### **File syntax:**

**ProgramName\*Resource: Value**

**Examples of Xterm settings in ~/.Xresources**

**xterm\*background: LightYellow2 xterm\*Foreground: Blue xterm.eightBitInput: true xterm\*multiScroll: on xterm\*jumpScroll: on xterm\*font: -adobe-courier-bold-r-normal--14-140-75-75-m-90-iso8859-1 xterm\*ScrollBar: on xterm\*SaveLines: 2000 xterm\*VisualBell: true xterm.eightBitOutput: true Xterm\*geometry: 90x30**

#### **Actualizing changes made in the ~/.Xresources** file

without restarting the X Server:

xrdb -merge .Xresources

#### • **Starting an X session with startx:**

Log in from a virtual terminal (text based) and then run the script startx.

startx in turns starts xinit.

xinit startx the X Server then starts the xinitrc script file:

(\$HOME/.xinitrc if found otherwise /var/X11R6/lib/xinit/xinitrc)

Content of xinitrc script:

- System wide configured key definitions are loaded:

Definitions are in:

/etc/X11/Xmodmap and ~/.Xmodmap

- System wide configured Resources definitions are loaded: Definitions are in:

/etc/X11/Xresources, ~/.Xresources, ~/.Xfefaults

- A user's manually entered programs may start here

- The selected window manager is started.

# • **Starting an X session with xdm/kdm/gdm:**

When a user does login via a display manager, a similar process to startx will occur, the difference is the script that will be run is:

/etc/X11/xdm/Xsession and ~/.Xsession if it exists.

Note: Some distributions are running the  $\sim/$ . xinitre from Xsession to keep the same environment consistent.

#### • **X11 in Network**

Xclient preparation:

Since almost all X Client programs can us the argument  $-display :xx$ . We can start a client program and send its output to any existing X server that will allow the connection.

All X Client programs need to know where the X Server intended to host the program is located. This information is given to the program when we start it either via the above argument (-display :xx.xx) or via the environment variable DISPLAY. To do so the following command prepares the content of this variable:

export DISPLAY=X-ServerHost:xx

then run the X client program.

#### Xserver preparation:

X-Servers by default allow only the local user's programs to be displayed. For other users or hosts to be allowed to display their X-Client programs on it, the X-Server needs to be told to do so. The notification is done with command xhost. Syntax:

xhost [+|-] ClientHostName eg. xhost + localhost Allows other users X-clients on the local host to use this X-server. xhost + Allows everybody from anywhere to use this X-Server. Hmmm dangerous!!! xhost + myfriend Allows XClient programs on the host myfriend to use this local X-Server. xhost - bugger Disallows host "bugger" to use this X-Server.

**Note 1:** Only the owner of the X-Server process is allowed to issue the xhost command.

## Permanent allowance of access:

There are 2 regular methods to permanently a list of hosts access to the local X-Server:

1) Edit the file enter the comand xhost for all the hosts allowed in  $\sim/$ . xinitre script or

2) Create a file called  $/etc/Xn$ . hosts and enter all the hosts allowed to use the local X-Server. n=X-Server display port number.

## • **Checking the libraries dependencies for X-Client programs:**

In the matter of library dependencies, there is no difference between normal programs and X-Client programs. The program ldd does the job. See chapter 1.102.4